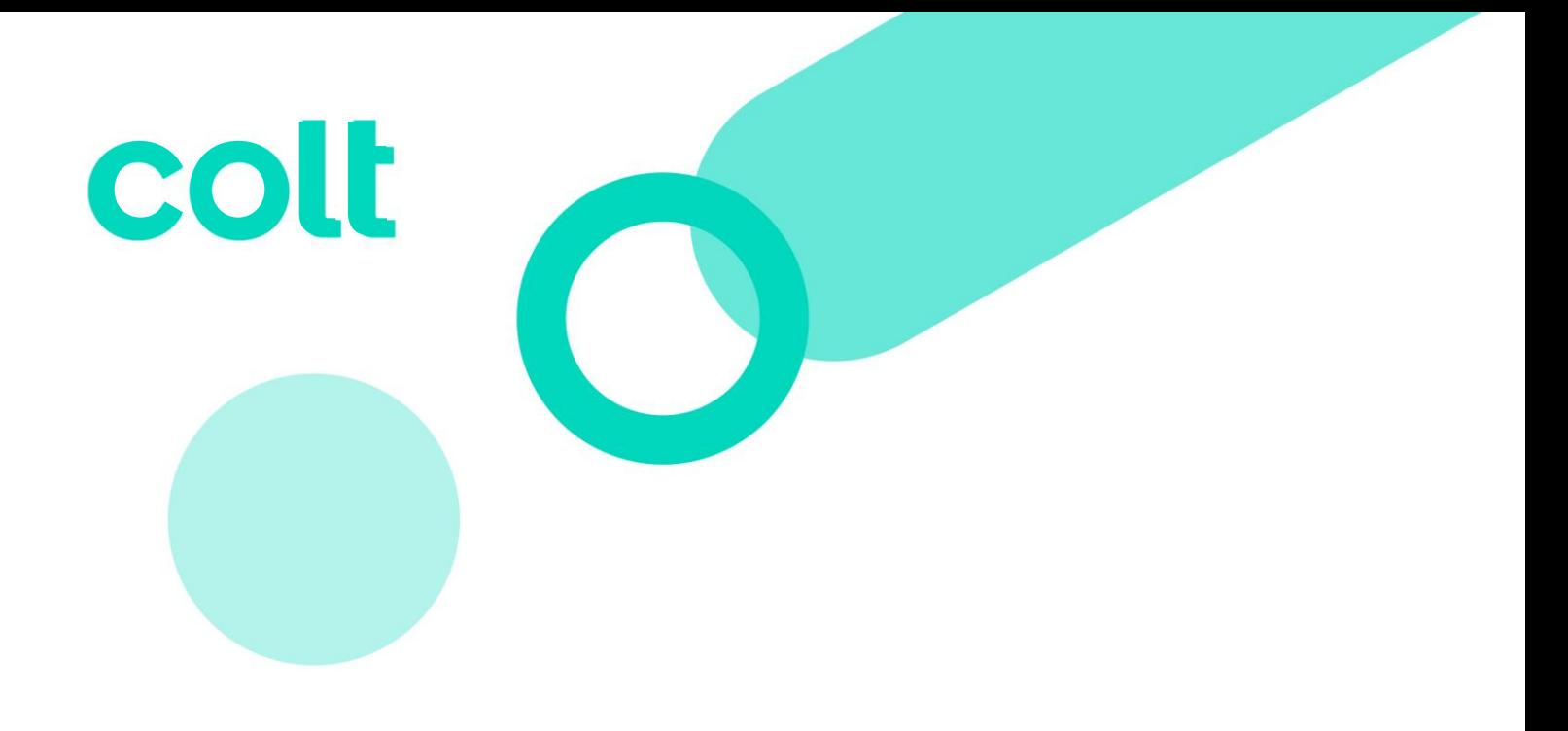

# EMEA Customer Handbook

# Readiness Support: Access & Supporting Information for your Service.

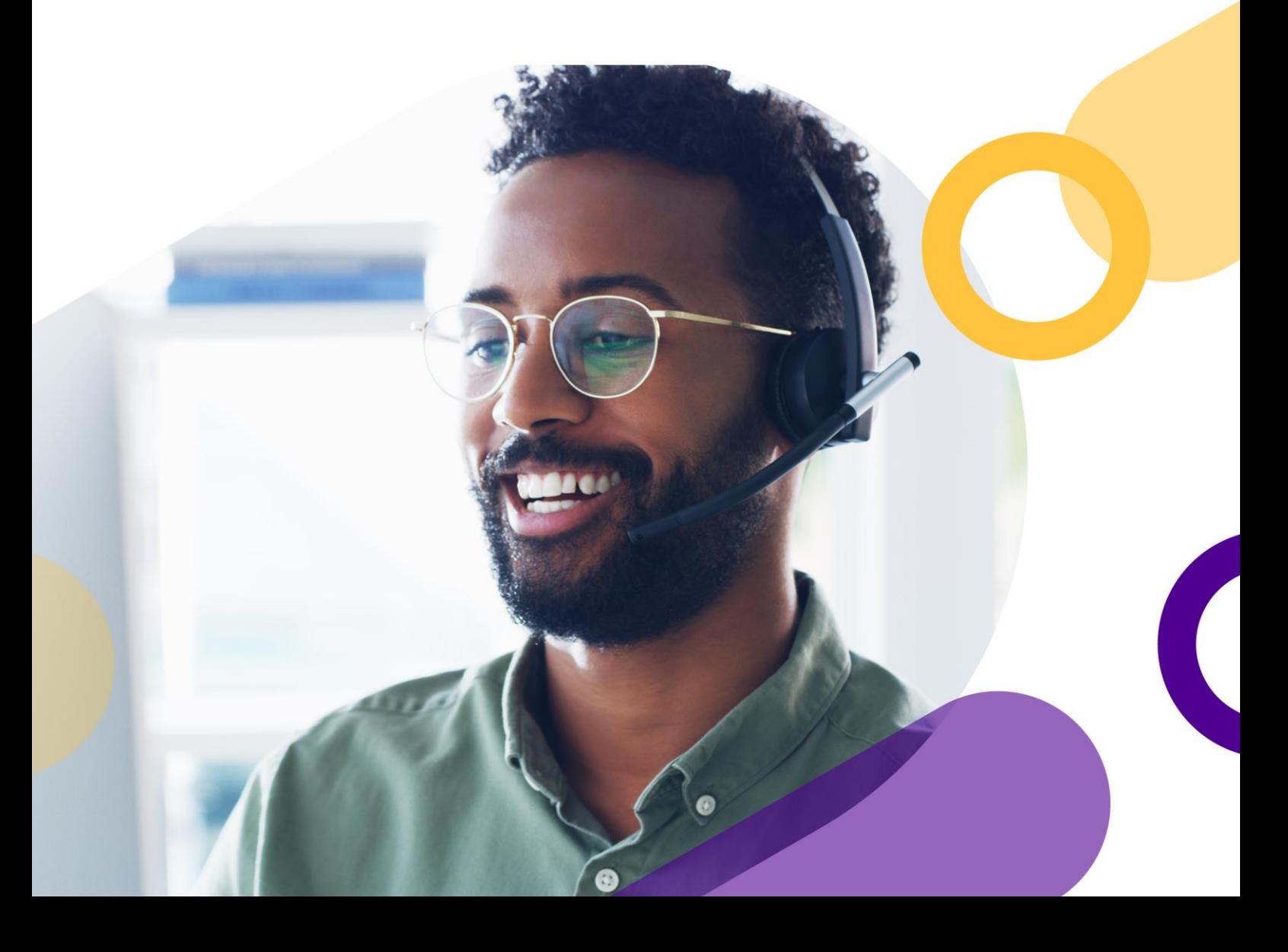

# **Table of Contents**

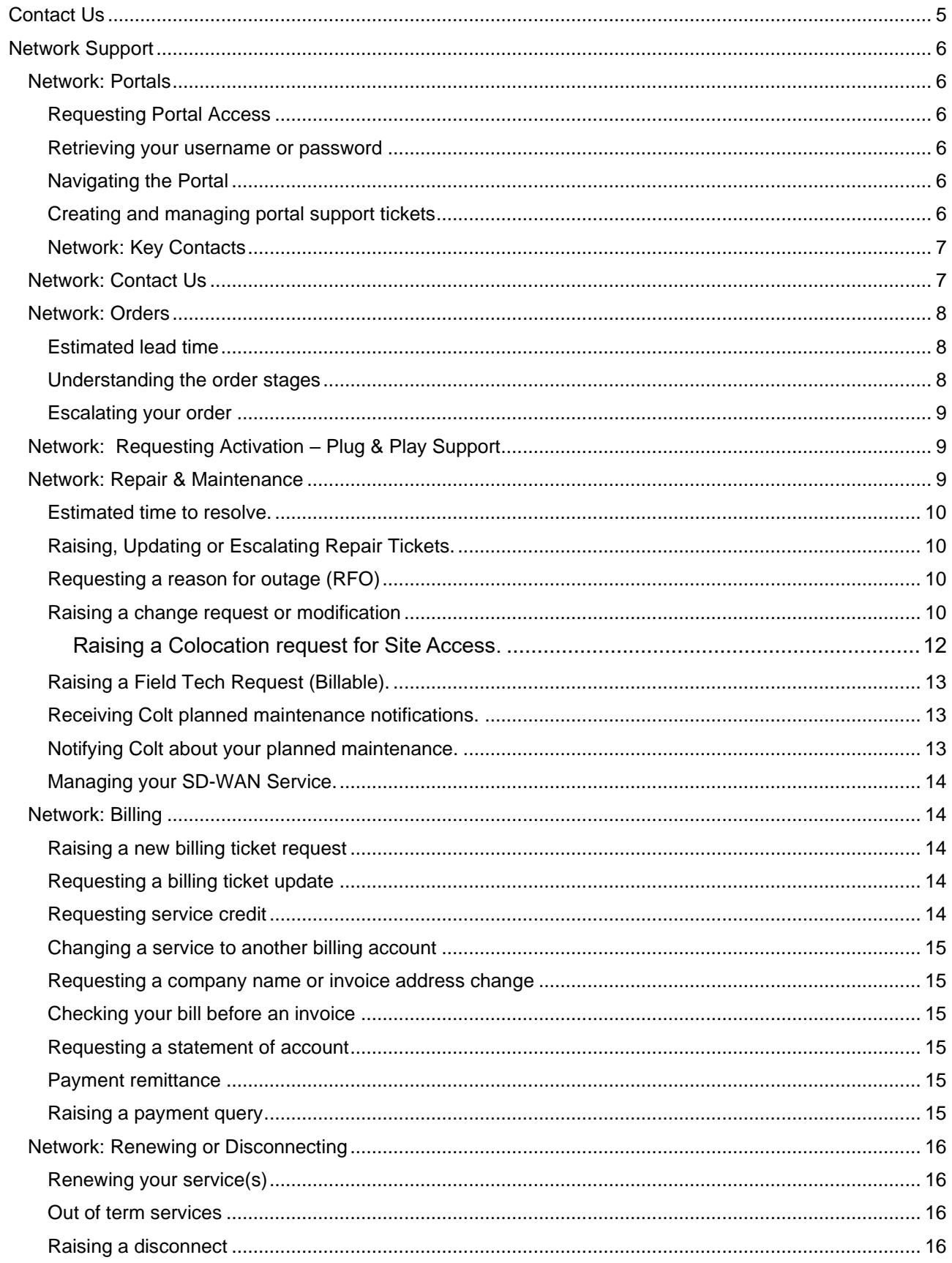

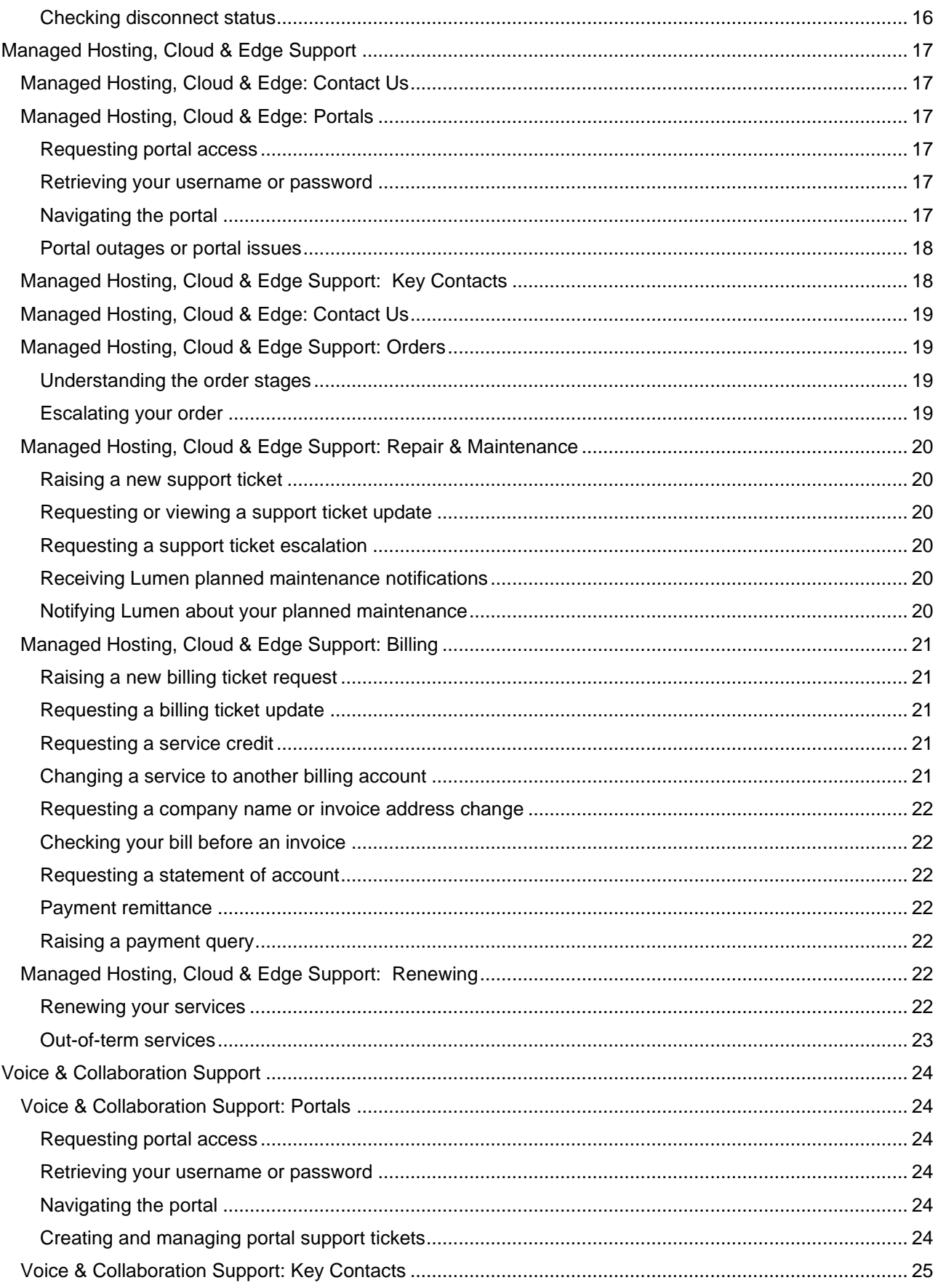

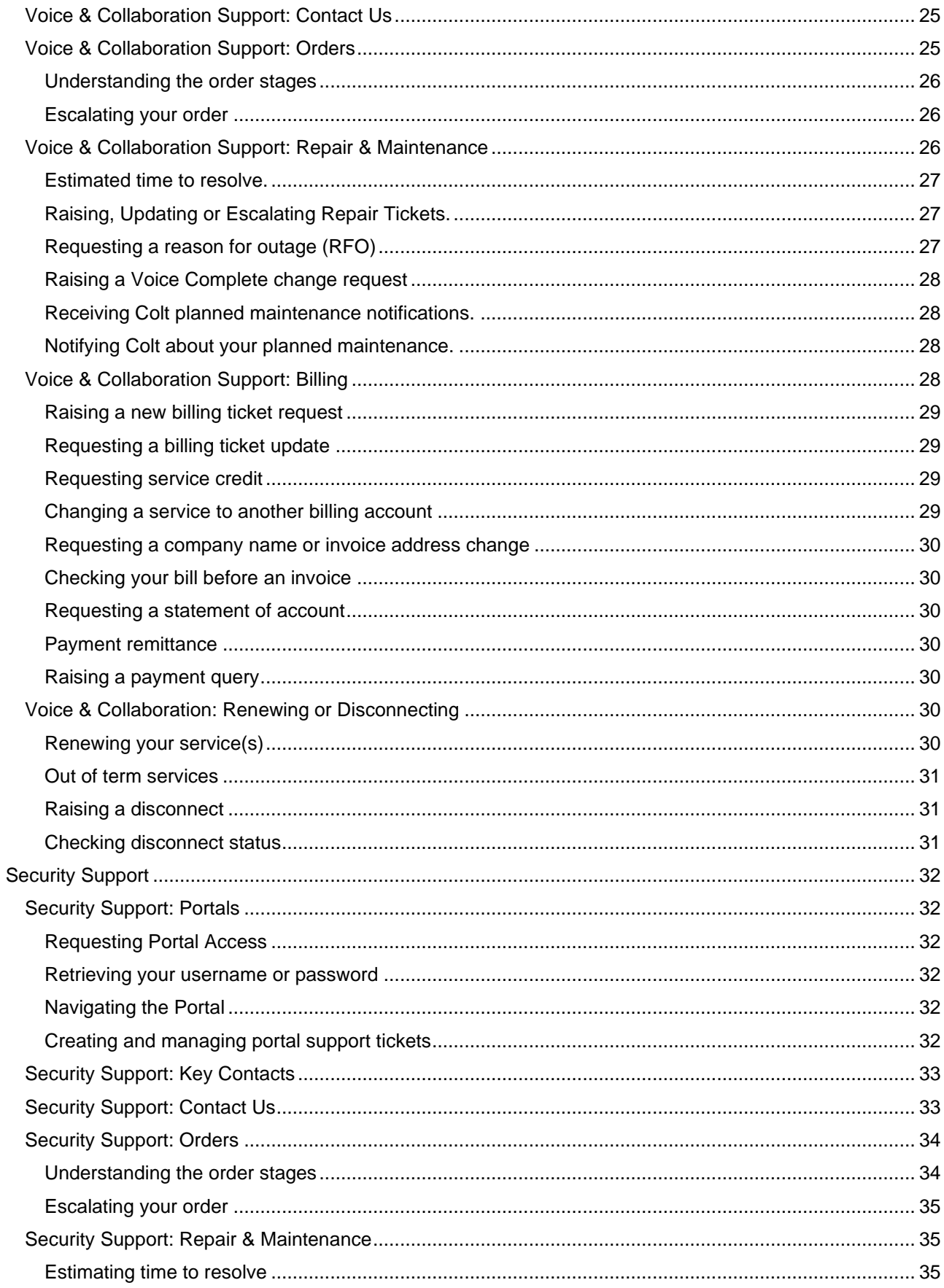

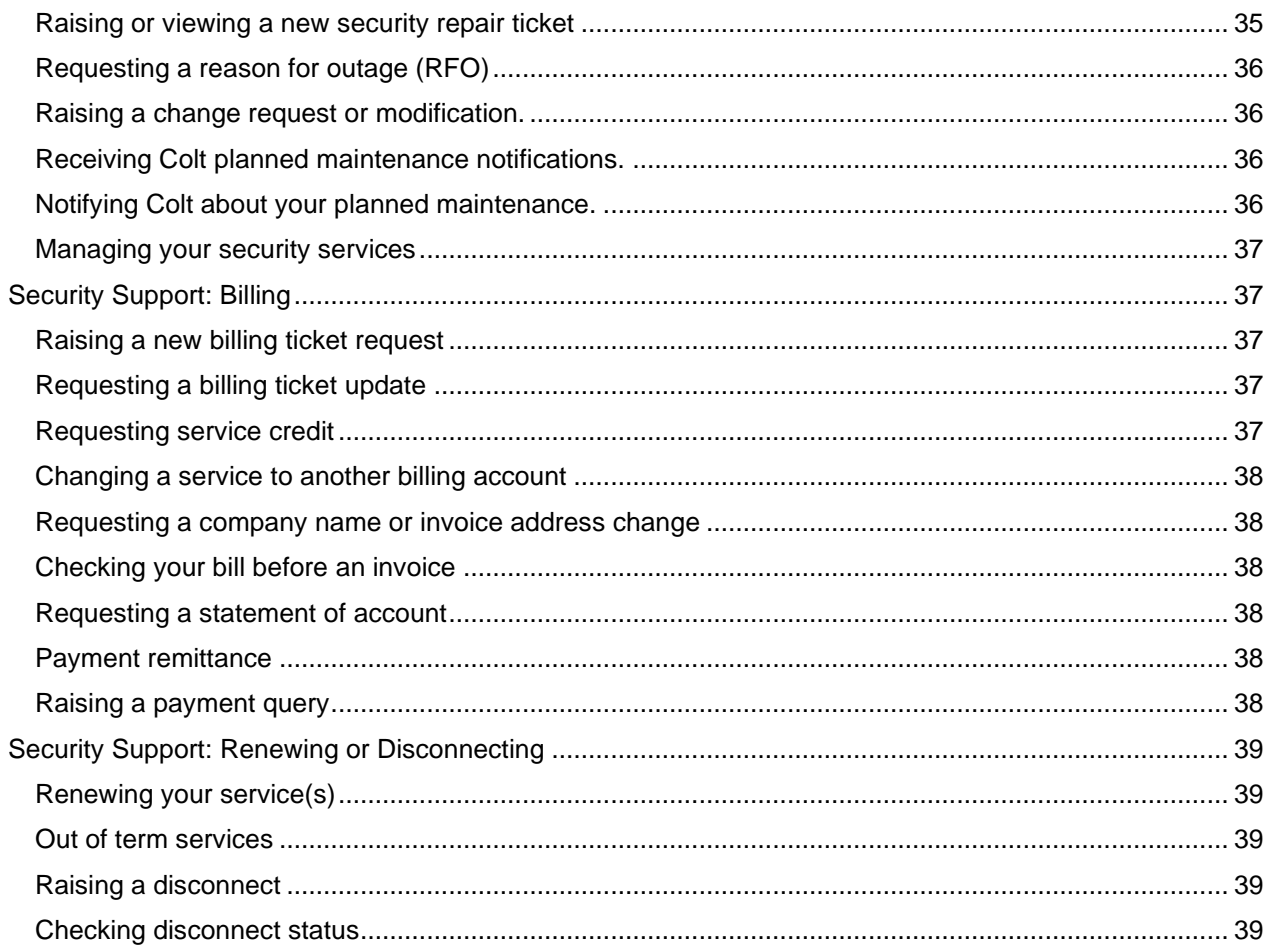

# <span id="page-5-0"></span>**Contact Us**

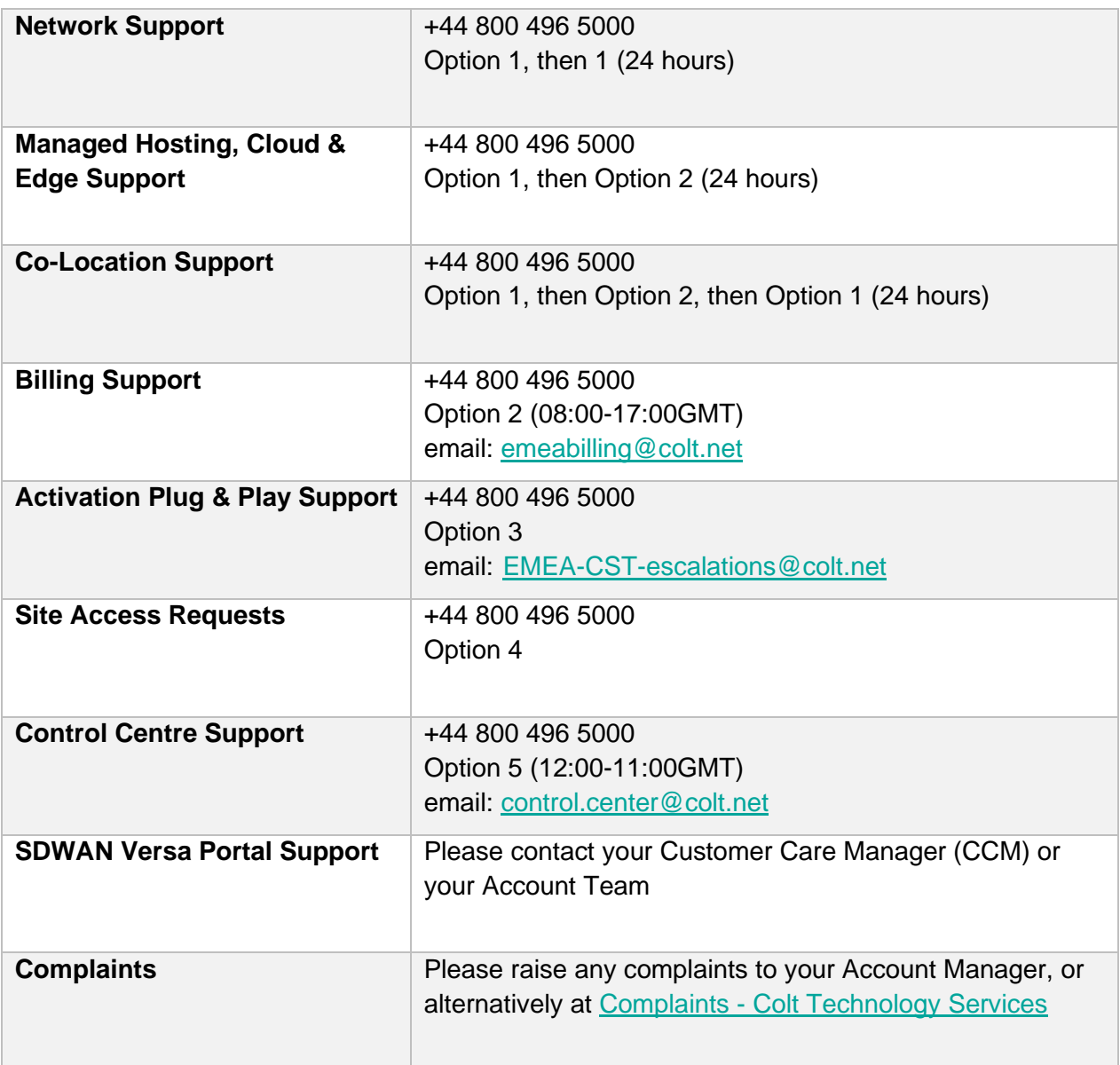

Please note: Intl Freephone: 0080053363273

# <span id="page-6-0"></span>**Network Support**

# <span id="page-6-1"></span>Network: Portals

Manage your network services (except SD-WAN) using [Control Centre.](https://controlcenter.colt.net/login) Manage your SD-WAN with Versa networks service using [SD-WAN Versa.](https://sdwanemea.colt.net/)

# <span id="page-6-2"></span>**Requesting Portal Access**

To gain access to Control Centre, please contact your Account Manager or email [control.center@colt.net](mailto:control.center@colt.net) with your customer number, full name, and contact details.

- If you are a new customer, contact your Colt representative.
- To gain access to SD-WAN versa portal, please create a [support](https://www.colt.net/help/control-center/support/creating-a-portal-support-ticket.html) ticket or contact your Customer Care Manager.

### <span id="page-6-3"></span>**Retrieving your username or password**

- **[Learn how to retrieve your Control Centre](https://www.colt.net/help/control-center/general/retrieving-your-username-or-password.html) username or password**
- [Learn how to reset your SD-WAN Versa portal password](https://sdwanemea.colt.net/)

### <span id="page-6-4"></span>**Navigating the Portal**

- [Learn more about using Control Centre.](https://www.colt.net/help/control-center.html)
- Learn more about using SD-WAN Versa

For help and guidance on the Colt On Demand portal, visit our [portal overview](https://www.colt.net/help/portals.html) page.

# <span id="page-6-5"></span>**Creating and managing portal support tickets**

Portal support tickets should be raised if you have Control Centre portal issues, outages, or require additional access for your user profile.

- **Portal:** 
	- o [Creating a portal support ticket](https://www.colt.net/help/control-center/support/creating-a-portal-support-ticket.html)
	- o [Viewing the status of a portal support ticket](https://www.colt.net/help/control-center/support/viewing-the-status-of-a-portal-support-ticket.html)
	- o [Viewing the details of a portal support ticket](https://www.colt.net/help/control-center/support/viewing-the-details-of-a-portal-support-ticket.html)
	- o [Updating information in a portal support ticket](https://www.colt.net/help/control-center/support/updating-information-in-a-portal-support-ticket.html)
	- o [Escalating a portal support ticket](https://www.colt.net/help/control-center/support/escalating-a-portal-support-ticket.html)
	- o [Closing a portal support ticket](https://www.colt.net/help/control-center/support/closing-a-portal-support-ticket.html)
- **Phone:** +44 800 496 5000 Option 5.

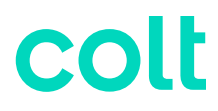

- **Email:** [control.center@colt.net](mailto:control.center@colt.netl)
	- o To open a ticket, you will need to provide either your Customer Number, Billing Account Number (BAN) or Enterprise ID; along with a description of the issue and any supporting evidence (e.g., screenshots).
	- $\circ$  To get information on the status, or request an update on an existing ticket, you will need to provide your 8-digit portal support ticket reference number.

### <span id="page-7-0"></span>**Network: Key Contacts**

Below are key contacts for your Colt account depending on your request:

- **Sales or Product Migrations**: Account Manager
- **Account Management and Renewals:** Customer Success Professional
- **Service Design:** Sales Engineer (SE)
- **Configuration & Quoting:** Sales Support Associate (SSA)
- **Order Creation:** Order Entry (OE)
- **Order Delivery**: Customer Care Manager (CCM)
- **Service Activation:** Activations Engineer (only for activated services)
- **Repair Support for your service**: Service Desk
- **Billing support for your service**: Billing Desk

Colt also offers highly recommended Professional Services (outlined below) which can be purchased at any time during your contract. If you are interested, please reach out to your Account Manager or Customer Success Manager.

- **Service Management for your Account:** Customer Support Manager (CSM)
- **Dedicated Operational Support for your Account:** Enhanced Technical Operations (ETOPs)

### <span id="page-7-1"></span>Network: Contact Us

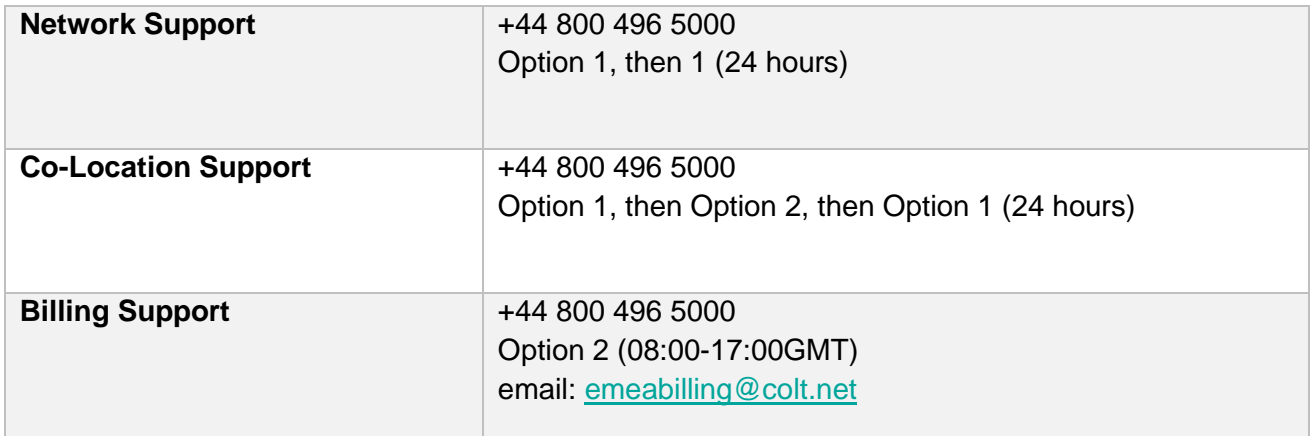

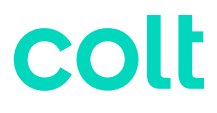

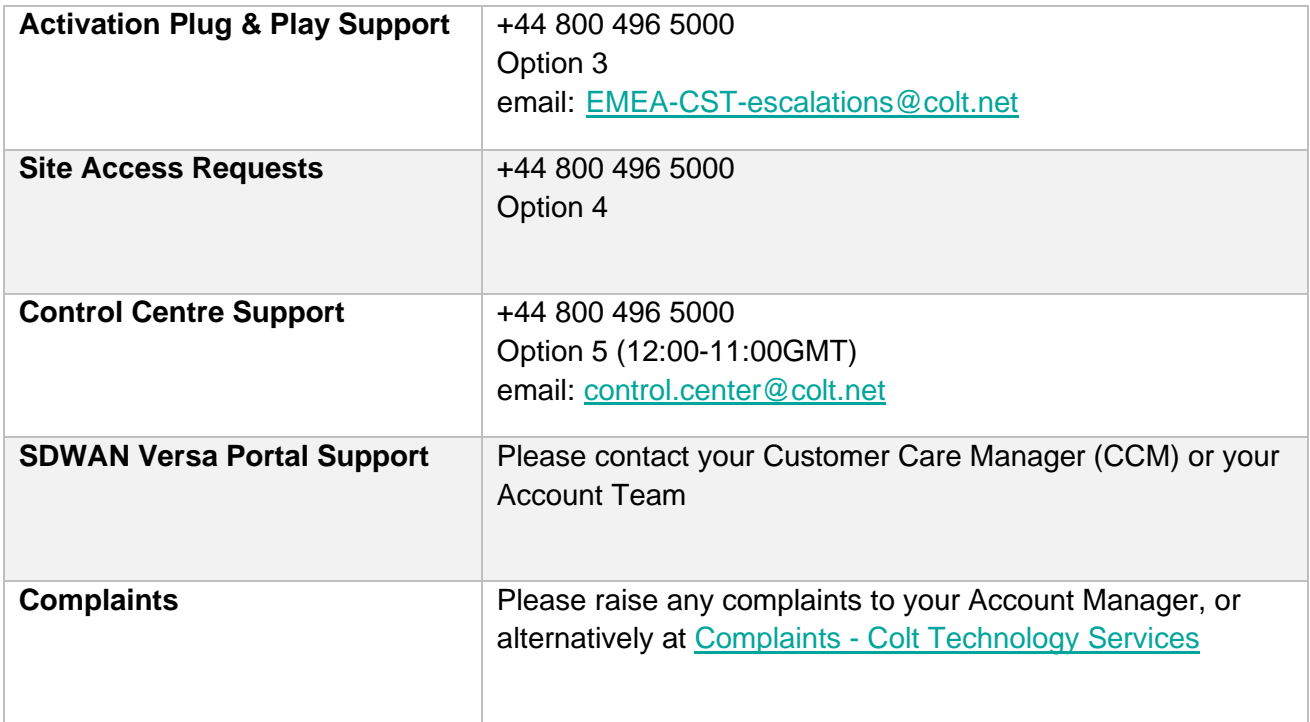

### <span id="page-8-0"></span>Network: Orders

The key references for orders are your **order number** or **service ID**.

Colt has two distinct types of orders:

- **New installs:** new service(s) to be installed.
- **Modifications**: an upgrade, downgrade, or other billing-impacting change to an existing service

### <span id="page-8-1"></span>**Estimated lead time**

[Learn more about our order intervals](https://www.colt.net/help/readiness/understand-how-long-it-takes-to-install-service.html)

- *On-net* refers to services delivered by Colt without third-party supplier involvement.
- *Off-net* refers to the involvement of a local third-party supplier to deliver the last mile of service.

### <span id="page-8-2"></span>**Understanding the order stages**

To help you prepare for your new installation or modification order, visit our [Readiness site.](https://www.colt.net/help/readiness.html) (If you have ordered SD-WAN services, please read our specific [SD-WAN readiness page.](https://www.colt.net/help/readiness/products/sdwan-versa.html))

Outlined below are the key order-journey stages related to your service delivery:

- **Confirm:** Colt gathers technical information from your primary order contact to enable timely, accurate delivery. Get prepared by taking a look at our [local contacts](https://www.colt.net/help/readiness/assign-local-contacts.html) [guidelines](https://www.colt.net/help/readiness/assign-local-contacts.html) and [site-preparation guide.](https://www.colt.net/help/readiness/get-ready-for-equipment-and-service-installation.html)
- **Design:** Colt reserves network resources, finalizes your configuration requirements and conducts a site survey if necessary, before confirming your delivery date.
- **Build & Test:** Colt completes the logical build and configuration of your service before testing thoroughly.
- **Activate:** If you ordered plug and play services, you must connect your equipment to the Colt demarcation and self-activate using our [self-activation guide.](https://www.colt.net/help/readiness/products/transport-and-hsip-dia-services.html) If you have activated services, then Colt will schedule activation slots directly with you. Billing then begins three days after the service commencement date. View our [billing commencement policy](https://www.colt.net/help/readiness/understand-when-your-billing-starts.html) here.
- **Manage:** Once your service is passing traffic, the delivery is marked complete. The service is ready for you to manage and will be supported by the Colt operations team moving forward.

# <span id="page-9-0"></span>**Escalating your order**

To escalate your order, email: [emea.ccm.managers@colt.net](mailto:emea.ccm.managers@colt.net)

# <span id="page-9-1"></span>Network: Requesting Activation – Plug & Play Support

The Customer Support team (CST) can help you with self-activation or requesting a final patch. To contact them, please use one of the methods below:

- **Portal:** Follow our step-by-step guide to create an [activation ticket.](https://www.colt.net/help/readiness/products/transport-and-hsip-dia-services.html#opening-a-trouble-ticket)
- **Phone:** +44 800 496 5000. Option 3 (24 hours).
- **Email:** [EMEA-CST-escalations@colt.net](mailto:EMEA-CST-escalations@colt.net) (ticket must be created first)

**Note:** Once you create an activation ticket, the CST team aims to respond within four hours.

### <span id="page-9-2"></span>Network: Repair & Maintenance

The key references for Repair and Maintenance are your Service ID, Circuit ID or Ticket ID.

Colt has three distinct types of tickets:

- **Repair ticket:** Used to report faults, incidents or outages on a service.
- **Change request (MACD):** Used to make a non-billing impacting change to an existing service.
- **Colocation request:** Used for site access, badging and field technical service (FTS) requests.

Note: The tickets above are managed by the Colt Operations team in EMEA.

# coll

# <span id="page-10-0"></span>**Estimated time to resolve.**

Ticket resolution times will vary depending on the complexity of the issue and may be dependent on third party supplier actions.

- Out-of-service (P1) repair tickets aim to be responded to within 1 hour.
- Impaired service (P2) repair tickets aim to be responded to within 4 hours.

# <span id="page-10-1"></span>**Raising, Updating or Escalating Repair Tickets.**

Repair tickets should be raised to report faults, incidents, or outages. Have your Service ID ready.

- **Portal:** Follow our step-by-step guide to [create a repair ticket.](https://www.colt.net/help/control-center/support/creating-a-repair-ticket.html)
- **Phone:** +44 800 496 5000 Option 1, then 1, then 1 (24 hours)

#### **Viewing or updating an existing repair ticket (have your Service ID ready):**

- **Portal:** Follow our step-by-step guide to [viewing a repair ticket update or status.](https://www.colt.net/help/control-center/support/viewing-the-status-of-a-repair-ticket.html)
- **Phone:** +44 800 496 5000 Option 1, then 1, then 2 (24 hours)

#### **Escalating an existing repair ticket (have your Service ID ready):**

- **Portal:** Follow our step-by-step guide to [escalating a repair ticket.](https://www.colt.net/help/control-center/support/escalating-a-repair-ticket.html)
- **Phone:** +44 800 496 5000 Option 1, then 1, then 3 (24 hours)

**Note:** Escalations can be raised once per hour, a maximum of 5 times.

### <span id="page-10-2"></span>**Requesting a reason for outage (RFO)**

Upon ticket closure, we will provide a short summary of the RFO. To request a formal RFO, please have your closed ticket ID to hand and use one of the methods below:

- **Portal:** Follow our step-by-step guide on [requesting an RFO.](https://www.colt.net/help/control-center/support/creating-a-reason-for-outage-request.html)
- **Phone:** +44 800 496 5000 Option 1, then 1, then 1 (24 hours)

**Note:** RFOs can only be requested for closed tickets and can take up to 5 business days to provide.

### <span id="page-10-3"></span>**Raising a change request or modification**

Change requests are non-billing impacting adds, changes, or removes / deletes to existing services.

These are available for specific services outlined below. **Table 1** shows change requests covered for HSIP, unmanaged DIA and MPLS / VPN without managed services. **Table 2** shows the types

of change requests covered for managed DIA, SD-WAN and MPLS / VPN with managed services. If you do not have managed services, this option will not be available to you.

#### **Table 1 - HSIP, Unmanaged DIA and MPLS/VPN without managed services:**

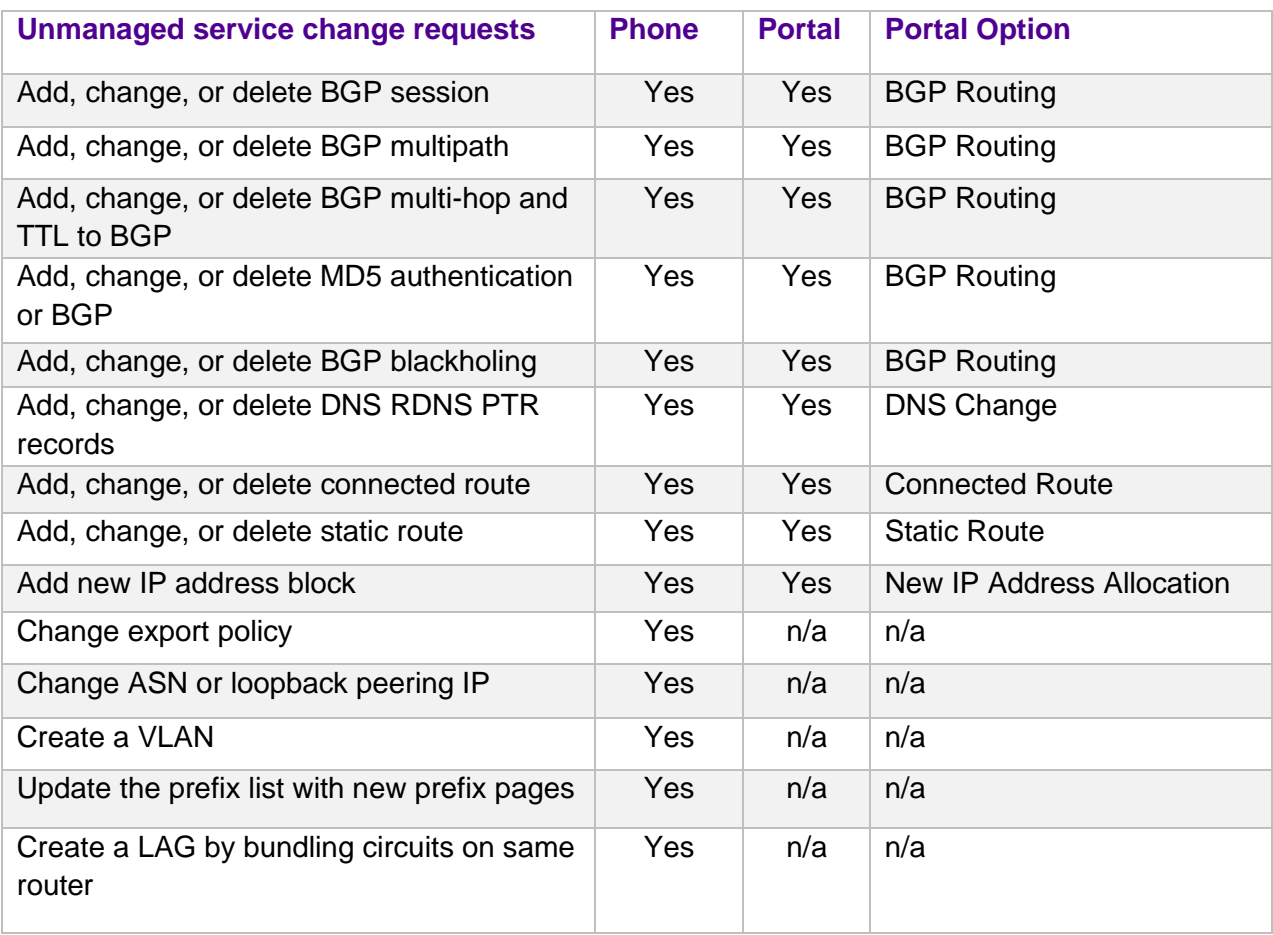

- **Portal:** [Sign-in to Control Centre](https://controlcenter.colt.net/login)
	- $\circ$  Follow this path: Services > Change Requests (in change request box) > New Change Request > Internet & VPN.
- **Phone:** +44 800 496 5000 Option 1, then 1, then 1 (24 hours)

#### **Table 2 - Change requests for managed services:**

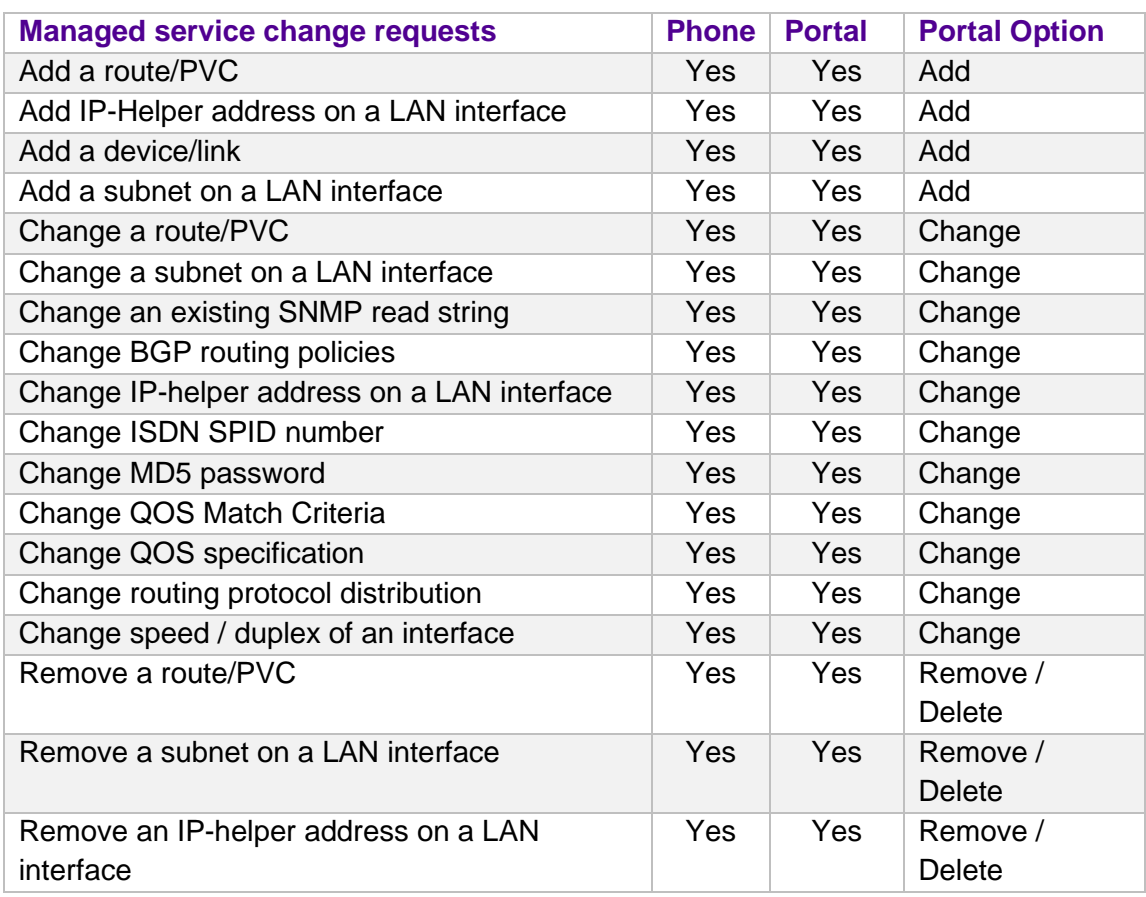

- **Portal:** [Sign-in to Control Centre](https://controlcenter.colt.net/login)
	- $\circ$  Follow this path: Services > Change Requests (in change request box) > New Change Request > Managed Network Services.
- **Phone:** +44 800 496 5000 Option 1, then 1, then 1 (24 hours)

For changes to wavelengths, Ethernet, cross connects, collaboration, private line and Ethernet services, a modification order must be raised given there is a billing-impacting change. Contact your Account Manager.

# <span id="page-12-0"></span>**Raising a Colocation request for Site Access.**

Colocation requests are used to gain temporary, permanent, or emergency access to Colt sites and data centres. There are two sub-types of badge-requests:

- **New Badge Request:** Physical badge provided to your organisation, resellers and vendors if frequently visiting a Colt location during or outside of business hours. This will be delivered to the specified address.
- **Temporary Access:** Temporary access to a Colt site location for infrequent visitors (<5 days) or those without a physical badge during business hours.

Please use the below methods to create or view a colocation request:

- **Portal:** 
	- [Creating a colocation request for site access.](https://www.colt.net/help/control-center/support/creating-a-request-for-access-to-a-data-center.html)
	- [Viewing the status of a colocation request.](https://www.colt.net/help/control-center/support/viewing-the-status-of-a-colocation-request.html)
- **Phone:**
	- $-$  +44 800 496 5000 Option 1, then 4, then 1 (24 hours)
	- Cyxtera Colo +44 800 496 5000 Option 1, then 2, then 1 (24 hours)

**Note**: All sites are accessible 24/7 and staffed Colt facilities are available between 08:00–17:00 local time without charge.

# <span id="page-13-0"></span>**Raising a Field Tech Request (Billable).**

A field tech request is used to send a Colt field technician to work or escort at a colocation site. This is a billable request, and you will be charged at the standard rate. There are three sub-types of field tech requests:

- **Scheduled / Basic Installation:** > 72 hours' notice.
- **On Demand / Remedial Maintenance:** 24–72 hours' notice
- **Emergency:** < 24 hours' notice

Please use the below methods to create or view a field tech request:

- **Phone:** +44 800 496 5000 Option 1, then 4, then 2 (24 hours)
- **Email**: [FTSEMEA@colt.net](mailto:FTSEMEA@colt.net)

Note: All sites are accessible 24/7 and staffed Colt facilities are available between 08:00–17:00 local time without charge.

### <span id="page-13-1"></span>**Receiving Colt planned maintenance notifications.**

To receive notifications for Colt planned maintenance, use one of the methods below:

- **Portal:** [Sign-in to Control Centre](https://controlcenter.colt.net/login) Control Centre system administrators can [create](https://www.colt.net/help/control-center/admin/creating-a-notification-setting-for-a-user.html)  [notification settings for other users](https://www.colt.net/help/control-center/admin/creating-a-notification-setting-for-a-user.html)
	- o **Follow this path:** Admin, Notification Management, Add New Setting.
- **Email:** [change.management.emea@colt.net](mailto:change.management.emea@colt.net) (Provide your customer number, full name, contact number, email and whether you would like to subscribe for maintenance and/or ticket notifications.)

# <span id="page-13-2"></span>**Notifying Colt about your planned maintenance.**

To notify Colt about your own planned maintenance in advance, use one of the methods below:

• **Phone:** +44 800 496 5000 – Option 4 (09:00-17:00 GMT)

• **Email:** [change.management.emea@colt.net](mailto:change.management.emea@colt.net) (Provide details of the service ID or circuit ID(s) affected, the date and time of your planned maintenance.)

# <span id="page-14-0"></span>**Managing your SD-WAN Service.**

For helpful guidance on managing your SD-WAN service, including analytics and monitoring, please visit our [SD-WAN support page.](https://www.colt.net/help/readiness/products/sdwan-versa.html)

# <span id="page-14-1"></span>Network: Billing

Important: In most cases, you will need your **billing account number (BAN)** or **Invoice account number**.

### <span id="page-14-2"></span>**Raising a new billing ticket request**

Billing requests should be raised for any billing or invoice inquiries, disputes, name or address changes, payment or collections inquiries, and general bill-related questions. To raise a new billing request, please have your service ID to hand and use one of the methods below:

- **Portal:** Follow our step-by-step guide on *[creating a billing request.](https://www.colt.net/help/control-center/billing/creating-a-billing-request.html)*
- **Phone:** +44 800 496 5000 Option 2, then 1 (08:00–17:00 GMT)
- **Email:** [emeabilling@colt.net](mailto:emeabilling@colt.net) (Reference your invoice number or billing account number.)

**Note:** You can dispute charges for multiple services on a single request, but they must all roll-up to the same billing account number (BAN).

# <span id="page-14-3"></span>**Requesting a billing ticket update**

To get an update or escalate an existing billing ticket, use one of the methods below:

- **Portal:** Follow our step-by-step guide to viewing the status of a billing request
- **Phone:** +44 800 496 5000 Option 2, then 1 (08:00–17:00 GMT)
- **Email:** [emeabilling@colt.net](mailto:emeabilling@colt.net) (Reference your ticket ID.)

**Note:** To escalate a ticket, contact us using the phone number or email above.

### <span id="page-14-4"></span>**Requesting service credit**

To request a service credit, use one of the methods below:

- **Portal:** [Sign-in to Control Centre](https://controlcenter.colt.net/login)
	- o **Follow this path**: Billing > Billing Requests. Create a new request. Select Invoice Charge Dispute > SLA Outage.
- **Phone:** +44 800 496 5000 Option 2, then 1 (08:00–17:00 GMT)
- **Email:** emeabilling @colt.net (Provide the specified time period of the outage for review.)

**Note:** Our Billing team will assess whether a credit can be sanctioned or not.

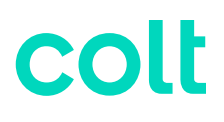

# <span id="page-15-0"></span>**Changing a service to another billing account**

To change a service from one billing account to another, contact [emeabilling@colt.net](mailto:emeabilling@colt.net) providing the service ID and the associated BAN you would like to service to be billed under.

### <span id="page-15-1"></span>**Requesting a company name or invoice address change**

To request a company name or invoice address change, contact [emeabilling@colt.net](mailto:emeabilling@colt.net) providing your company name or address, company registration number and VAT number for both your existing entity and the new entity.

# <span id="page-15-2"></span>**Checking your bill before an invoice**

To check or identify potential errors in your bill before an official invoice is sent, we recommend you request a pre-bill check. To raise a pre-bill check, use one of the methods below:

- **Phone:** +44 800 496 5000 Option 2, then 1 (08:00–17:00 GMT)
- **Email:** [emeabilling@colt.net](mailto:emeabilling@colt.net) (Please provide your billing account number.)

**Note:** If you request this 'pro forma' invoice, it should not be processed for payment. Please only make payment once you receive your official invoice document.

### <span id="page-15-3"></span>**Requesting a statement of account**

To request a statement of account, please use one of the methods below:

- **Portal:** [Sign-in to Control Centre](https://controlcenter.colt.net/login)
	- o **Follow this path**: Billing > Billing Requests > Select Invoice Question > Statement of Account.
- **Phone:** +44 800 496 5000 Option 2, then 2 (08:00–17:00 GMT)
- **Email:** [ap.emea@colt.net](mailto:ap.emea@colt.net) (Provide your billing account number (BAN)

### <span id="page-15-4"></span>**Payment remittance**

Please send payment remittances to [remittances@colt.net](mailto:remittances@colt.net) along with the name of your business, customer number, payment date, currency, amount, our account reference and the invoice number (including any credit notes if applicable).

### <span id="page-15-5"></span>**Raising a payment query**

To raise a payment query, please call +44 800 496 5000 - Option 2, then 1 (08:00–17:00 GMT).

**Note:** Provide your billing account number and invoice number (if applicable).

# <span id="page-16-0"></span>Network: Renewing or Disconnecting

### <span id="page-16-1"></span>**Renewing your service(s)**

There are two different types of renewals with Colt:

- **Service renewal:** Single or multiple services renewed separately under different agreements.
- **Customer renewal:** All your services renewed together under a master service agreement (MSA).

To discuss your renewal options, please contact your Account Manager or Customer Success Manager.

**Note**: We encourage you to contact us as early as possible to discuss your renewal so we can provide you with the most competitive offer prior to your service(s) term end date.

### <span id="page-16-2"></span>**Out of term services**

If your service has passed its contract term end date then it is referred to as an 'out-of-term' service. This means the service is no longer bound to a contract and should be renewed to avoid price increases.

# <span id="page-16-3"></span>**Raising a disconnect**

Disconnects can only be raised for out-of-term services and take up to 30 business days from the submission date to be completed. If you decide to disconnect or terminate a service during the contractual term, an early termination charge will be applied.

To raise a disconnect request:

- Contact your Account Manager or Customer Success Manager or,
- [Sign-in to Control Centre](https://controlcenter.colt.net/login) and **follow this path:** Services > Disconnect Requests (in change request box) > New Disconnect Request.

**Note:** If any of the services you wish to disconnect are associated to other existing Colt services, please contact your Account Manager first to avoid incidents or outages.

# <span id="page-16-4"></span>**Checking disconnect status**

To check the status of your disconnect sign into the Portal here**: [Sign-in to Control Centre](https://controlcenter.colt.net/login)**

• **Follow this path**: Services > View (in order status box) > Click order number.

# <span id="page-17-0"></span>**Managed Hosting, Cloud & Edge Support**

# <span id="page-17-1"></span>Managed Hosting, Cloud & Edge: Contact Us

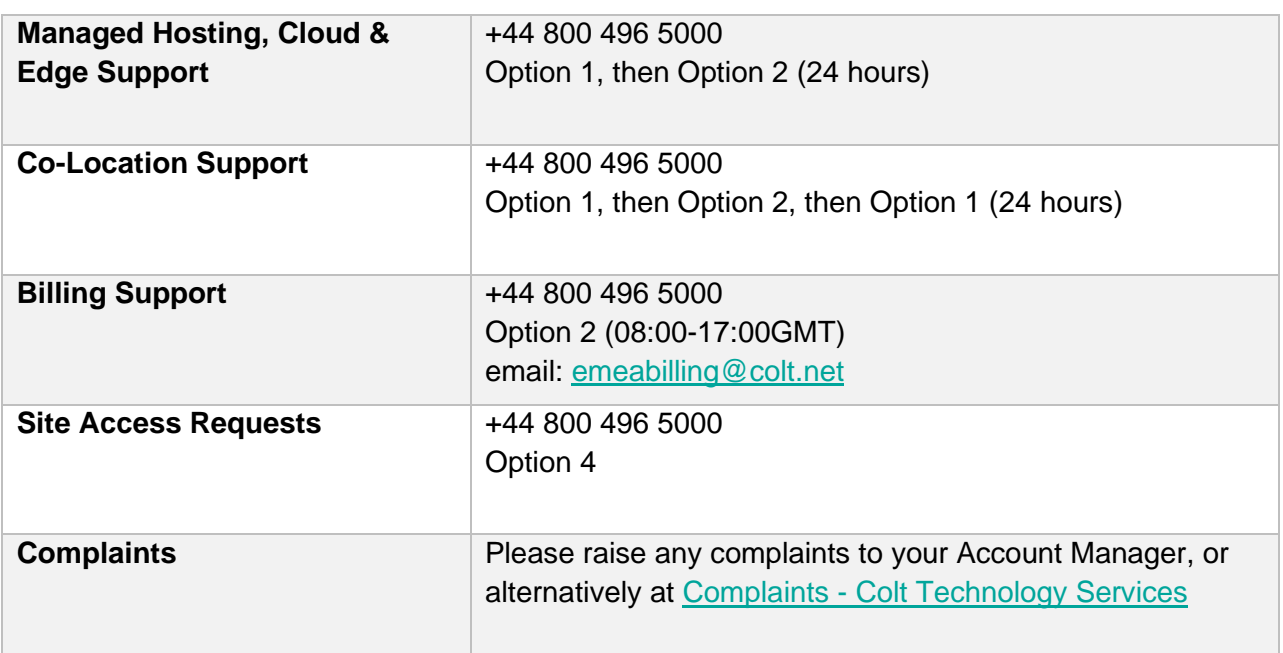

\*Please note: Intl Freephone: 0080053363273

# <span id="page-17-2"></span>Managed Hosting, Cloud & Edge: Portals

The new URL for SavvisStation will be [https://managedservices.colt.net](https://managedservices.colt.net/) and the new URL for Managed Support Portal will be [https://managedsupport.colt.net.](https://managedsupport.colt.net/) These portals should be used to manage all hosting, IT, and cloud services. Select your service first by using the **Service** menu on the top-left of the portal.

# <span id="page-17-3"></span>**Requesting portal access**

To gain access to Managed Services portal, contact your master user or email [request@mail.colt.net](mailto:request@mail.colt.net) with your customer number, full name, and contact details.

### <span id="page-17-4"></span>**Retrieving your username or password**

[Learn how to reset your Managed Services portal password.](https://managedservices.colt.net/forgotPassword)

# <span id="page-17-5"></span>**Navigating the portal**

For help and guidance with Managed Services portal, use our [knowledge base.](https://managedsupport.colt.net/)

# <span id="page-18-0"></span>**Portal outages or portal issues**

If you experience a portal outage or issue, use one of contact methods below:

- **Phone:** 44 800 496 5000 or +800 5336 3273, option 1, then 2 (24 hours)
- **Email:** [incident@mail.colt.net](mailto:incident@mail.colt.net) Provide your customer number or billing account number, a description of the issue, and any supporting evidence (e.g., screenshots).)

# <span id="page-18-1"></span>Managed Hosting, Cloud & Edge Support: Key Contacts

Below are key contacts for your Colt account depending on your request:

- **Sales or Product Migrations:** Account Manager
- **Account Management and Renewals**: Customer Success Manager
- **Service Design:** Sales Engineer (SE)
- **Configuration & Quoting**: Sales Support Associate (SSA)
- **Order Creation**: Order Entry (OE)
- **Order Delivery:** Customer Care Manager (CCM)
- **Service Activation:** Activations Engineer (only for activated services)
- **Repair Support for your service:** Service Desk
- **Billing support for your service:** Billing Desk

Colt also offers highly recommended Professional Services (outlined below) which can be purchased at any time during your contract. If you are interested, please reach out to your Account Manager or Customer Success Manager.

- **Service Management for your Account:** Client Service Partner (CSP)
- **Dedicated Operational Support:** Technical Operations Manager (TOM)
- **Dedicated Service Support (**Windows, Linux, Backup, Storage): Technical Service Engineer (TSE)
- **Security Support:** Security Account Manager (SAM)
- **Monitoring Solutions:** Client Technology Architect (CTA)

# <span id="page-19-0"></span>Managed Hosting, Cloud & Edge: Contact Us

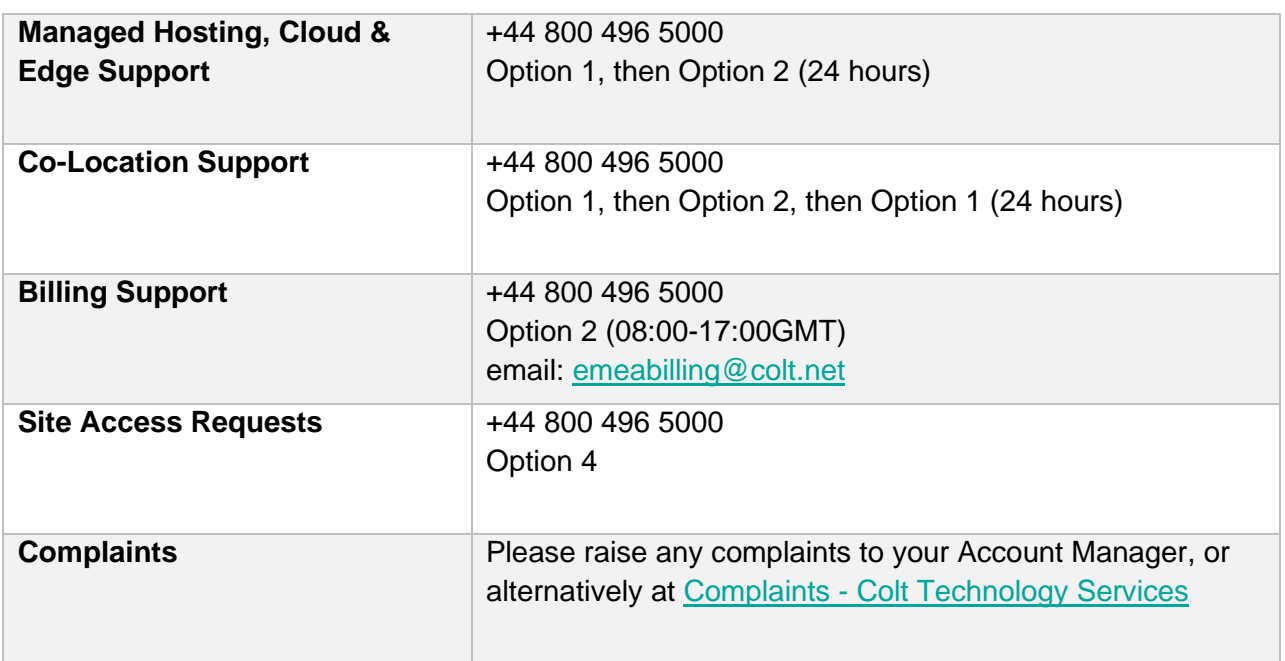

\*Please note: Intl Freephone: 0080053363273

### <span id="page-19-1"></span>Managed Hosting, Cloud & Edge Support: Orders

The key references for orders are your **order number** or **service ID**.

Colt has two distinct types of orders:

- **New installs:** new service(s) to be installed.
- **Modifications**: an upgrade, downgrade, or other billing-impacting change to an existing service

### <span id="page-19-2"></span>**Understanding the order stages**

Outlined below are the key order-journey stages related to your service delivery:

- **Confirm:** Colt will confirm your Service Delivery Manager (SDM) and order any equipment required.
- **Design:** Colt reserves provisioning resources and finalises any design requirements.
- **Build & Test:** Colt completes the logical build and configuration of your service before testing thoroughly.
- **Manage:** Once your service is passing traffic, the delivery is marked complete. The service is ready for you to manage and will be supported by the Colt operations team moving forward.

# <span id="page-19-3"></span>**Escalating your order**

To escalate your order, email: [emea.ccm.managers@colt.net](mailto:emea.ccm.managers@colt.net)

# <span id="page-20-0"></span>Managed Hosting, Cloud & Edge Support: Repair & Maintenance

The key references for repair and maintenance are your **site ID** or **ticket ID**.

### <span id="page-20-1"></span>**Raising a new support ticket**

Support tickets should be raised to report faults, incidents, or outages. To raise a new repair ticket, please have your service ID to hand and use one of the methods below:

- **Portal:** [Sign in to Managed Services portal.](https://managedservices.colt.net/) Click **Support** > **Create**.
- **Phone:** +44 800 496 5000 or +800 5336 3273, option 1, then 2 (24 hours)

### <span id="page-20-2"></span>**Requesting or viewing a support ticket update**

To get an update on an existing support ticket, use one of the methods below:

- **Portal:** [Sign in to Managed Services portal.](https://managedservices.colt.net/) Click **Support** > **Tickets** > **Open Tickets**.
- **Phone:** +44 800 496 5000 or +800 5336 3273, option 1, then 2 (24 hours)

### <span id="page-20-3"></span>**Requesting a support ticket escalation**

To escalate an open support ticket, call the operations centre and quote your ticket reference number.

### <span id="page-20-4"></span>**Receiving Lumen planned maintenance notifications**

To receive notifications for Lumen planned maintenance, use one of the methods below:

- **Phone:** +44 800 496 5000 Option 1, then 2 (24 hours)
- **Email:** [request@mail.colt.net](mailto:request@lumen.com) (Provide your customer number, full name, contact number, email, and whether you would like to subscribe for maintenance and/or ticket notifications.)

### <span id="page-20-5"></span>**Notifying Lumen about your planned maintenance**

To notify Lumen about your own planned maintenance in advance, use one of the methods below:

- **Phone:** +44 800 496 5000 or +800 5336 3273, option 1, then 2 (24 hours)
- **Email:** [request@mail.colt.net](mailto:request@lumen.com) (Provide your customer number, full name, contact number, email, and whether you would like to subscribe for maintenance and/or ticket notifications.)

# <span id="page-21-0"></span>Managed Hosting, Cloud & Edge Support: Billing

Important: In most cases, you will need your **billing account number (BAN)** or **Invoice account number**.

### <span id="page-21-1"></span>**Raising a new billing ticket request**

Billing requests should be raised for any billing or invoice inquiries, disputes, name or address changes, payment or collections inquiries, and general bill-related questions. To raise a new billing request, please have your service ID to hand and use one of the methods below:

- **Portal:** Follow our step-by-step guide on **[creating a billing request.](https://www.colt.net/help/control-center/billing/creating-a-billing-request.html)**
- **Phone:** +44 800 496 5000 Option 2, then 1 (08:00–17:00 GMT)
- **Email:** [emeabilling@colt.net](mailto:emeabilling@colt.net) (Reference your invoice number or billing account number.)

**Note:** You can dispute charges for multiple services on a single request, but they must all roll-up to the same billing account number (BAN).

### <span id="page-21-2"></span>**Requesting a billing ticket update**

To get an update or escalate an existing billing ticket, use one of the methods below:

- **Portal:** Follow our step-by-step guide to [viewing the status of a billing request](https://www.colt.net/help/control-center/billing/viewing-the-status-of-a-billing-request.html)
- **Phone:** +44 800 496 5000 Option 2, then 1 (08:00–17:00 GMT)
- **Email:** [emeabilling@colt.net](mailto:emeabilling@colt.net) (Reference your ticket ID.)

**Note:** To escalate a ticket, contact us using the phone number or email above.

### <span id="page-21-3"></span>**Requesting a service credit**

To request a service credit, use one of the methods below:

- **Portal:** [Sign in to Managed Services portal](https://managedservices.colt.net/)
	- o **Follow this path**: Billing > Billing Requests > Invoice Charge Dispute > SLA Outage.
- **Phone:** +44 800 496 5000 Option 2, then 1 (08:00–17:00 GMT)
- **Email:** [emeabilling@colt.net](mailto:emeabilling@colt.net) (Provide the specified time period of the outage for review.)

**Note:** Our billing team will assess whether a credit can be sanctioned or not.

### <span id="page-21-4"></span>**Changing a service to another billing account**

To change a service from one billing account to another, contact [emeabilling@colt.net](mailto:emeabilling@colt.net) providing the service ID and the associated BAN you would like to service to be billed under.

### <span id="page-22-0"></span>**Requesting a company name or invoice address change**

To request a company name or invoice address change, contact [emeabilling@colt.net](mailto:emeabilling@colt.net) providing your company name or address, company registration number and VAT number for both your existing entity and the new entity.

# <span id="page-22-1"></span>**Checking your bill before an invoice**

To check or identify potential errors in your bill before an official invoice is sent, we recommend you request a pre-bill check. To raise a pre-bill check, use one of the methods below:

- **Phone:** +44 800 496 5000 Option 2, then 1 (08:00–17:00 GMT)
- **Email:** [emeabilling@colt.net](mailto:emeabilling@colt.net) (Please provide your billing account number.)

**Note:** If you request this 'pro forma' invoice, it should not be processed for payment. Please only make payment once you receive your official invoice document.

# <span id="page-22-2"></span>**Requesting a statement of account**

To request a statement of account, please use one of the methods below:

- **Portal:** [Sign in to Managed Services portal](https://managedservices.colt.net/)
	- o **Follow this path**: Billing > Billing Requests > Invoice Question > Statement of Account.
- **Phone:** +44 800 496 5000 Option 2, then 2 (08:00–17:00 GMT)
- **Email:** [ap.emea@colt.net](mailto:ap.emea@colt.net) (Provide your billing account number BAN).

### <span id="page-22-3"></span>**Payment remittance**

Please send payment remittances to [remittances@colt.net](mailto:remittances@colt.net) along with the name of your business, customer number, payment date, currency, amount, our account reference, and the invoice number (including any credit notes if applicable).

### <span id="page-22-4"></span>**Raising a payment query**

To raise a payment query, please call +44 800 496 5000 - Option 2, then 1 (08:00–17:00 GMT).

**Note:** Provide your billing account number and invoice number (if applicable).

# <span id="page-22-5"></span>Managed Hosting, Cloud & Edge Support: Renewing

### <span id="page-22-6"></span>**Renewing your services**

There are two different types of renewals with Colt:

• **Service renewal:** Single or multiple services renewed separately under different agreements.

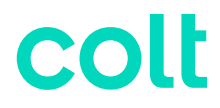

• **Customer renewal:** All your services renewed together under a master service agreement (MSA).

To discuss your renewal options, please contact your Account Manager or Customer Success Manager.

**Note:** We encourage you to contact us as early as possible to discuss your renewal so we can provide you with the most competitive offer prior to your service(s) term end date.

### <span id="page-23-0"></span>**Out-of-term services**

If your service has passed its contract term end date, then it is referred to as an 'out-of-term' service. This means the service is no longer bound to a contract and should be renewed to avoid price increases.

# <span id="page-24-0"></span>**Voice & Collaboration Support**

# <span id="page-24-1"></span>Voice & Collaboration Support: Portals

• [Control Centre](https://controlcenter.colt.net/login) is the portal used to manage most collaboration services and voice over IP (VoIP) services.

# <span id="page-24-2"></span>**Requesting portal access**

To gain access to Control Centre, Voice Feature Management, or the VoIP Portal, contact your Account Manager or email [control.center@colt.net](mailto:control.center@colt.net) with your customer number, full name, and contact details.

If you are a new customer, contact your Colt representative.

### <span id="page-24-3"></span>**Retrieving your username or password**

- [Learn how to retrieve your Control Centre](https://www.colt.net/help/control-center/general/retrieving-your-username-or-password.html) username or password.
- To reset your password for Voice Feature Management or VoIP portal, email [control.center@colt.net](mailto:control.center@colt.net)

### <span id="page-24-4"></span>**Navigating the portal**

• [Learn more about using Control Centre](https://www.colt.net/help/control-center.html)

# <span id="page-24-5"></span>**Creating and managing portal support tickets**

Portal support tickets should be raised if you have Control Centre portal issues, Voice Feature Management or VoIP portal issues, outages, or require additional access for your user profile.

- **Portal:** 
	- o [Creating a portal support ticket](https://www.colt.net/help/control-center/support/creating-a-portal-support-ticket.html)
	- o [Viewing the status of a portal support ticket](https://www.colt.net/help/control-center/support/viewing-the-status-of-a-portal-support-ticket.html)
	- o [Viewing the details of a portal support ticket](https://www.colt.net/help/control-center/support/viewing-the-details-of-a-portal-support-ticket.html)
	- o [Updating information in a portal support ticket](https://www.colt.net/help/control-center/support/updating-information-in-a-portal-support-ticket.html)
	- o [Escalating a portal support ticket](https://www.colt.net/help/control-center/support/escalating-a-portal-support-ticket.html)
	- o [Closing a portal support ticket](https://www.colt.net/help/control-center/support/closing-a-portal-support-ticket.html)
- **Phone:** +44 800 496 5000 Option 5.
- **Email:** [control.center@colt.net](mailto:control.center@colt.netl)
	- o To open a ticket, you will need to provide either your Customer Number, Billing Account Number (BAN) or Enterprise ID; along with a description of the issue and any supporting evidence (e.g., screenshots).

 $\circ$  To get information on the status, or request an update on an existing ticket, you will need to provide your 8-digit portal support ticket reference number.

# <span id="page-25-0"></span>Voice & Collaboration Support: Key Contacts

Below are key contacts for your Colt account depending on your request:

- **Sales or Product Migrations:** Account Manager
- **Account Management and Renewals**: Customer Success Manager
- **Service Design:** Sales Engineer (SE)
- **Configuration & Quoting**: Sales Support Associate (SSA)
- **Order Creation**: Order Entry (OE)
- **Order Delivery:** Customer Care Manager (CCM)
- **Service Activation:** Activations Engineer (only for activated services)
- **Repair Support for your service:** Service Desk
- **Billing support for your service:** Billing Desk

Colt also offers highly recommended Professional Services (outlined below) which can be purchased at any time during your contract. If you are interested, please reach out to your Account Manager or Customer Success Manager.

# <span id="page-25-1"></span>Voice & Collaboration Support: Contact Us

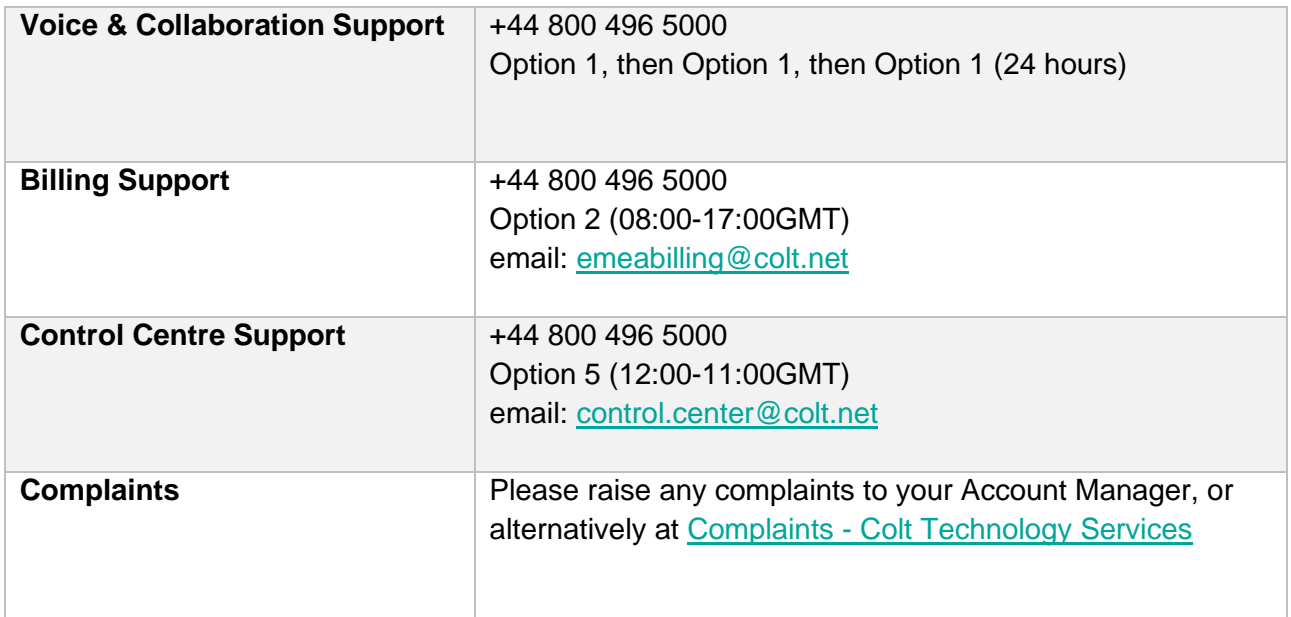

\*Please note: Intl Freephone: 0080053363273

<span id="page-25-2"></span>Voice & Collaboration Support: Orders

The key references for orders are your **order number** or **service ID**.

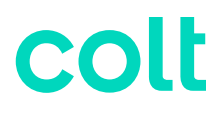

Colt has two distinct types of orders:

- **New installs:** new service(s) to be installed.
- **Modifications**: an upgrade, downgrade, or other billing-impacting change to an existing service

#### **Estimated lead time:** [\(Learn more about our order intervals.](https://www.colt.net/help/readiness/understand-how-long-it-takes-to-install-service.html))

- *On-net* refers to services delivered by Colt without third-party supplier involvement.
- *Off-net* refers to the involvement of a local third-party supplier to deliver the last mile of service.

# <span id="page-26-0"></span>**Understanding the order stages**

To help you prepare for your new installation or modification order, visit our [Readiness site.](https://www.colt.net/help/readiness.html) The key journey stages are outlined below.

Outlined below are the key order-journey stages related to your service delivery:

- **Confirm:** Colt gathers technical information from your primary order contact to enable timely, accurate delivery. Get prepared by taking a look at our [local contacts](https://www.colt.net/help/readiness/assign-local-contacts.html)  [guidelines](https://www.colt.net/help/readiness/assign-local-contacts.html) and [site-preparation guide.](https://www.colt.net/help/readiness/get-ready-for-equipment-and-service-installation.html)
- **Design:** Colt reserves network resources, finalizes your configuration requirements and conducts a site survey if necessary, before confirming your delivery date.
- **Build & Test:** Colt completes the logical build and configuration of your service before testing thoroughly.
- **Activate:** If you ordered plug and play services, you must connect your equipment to the Colt demarcation and self-activate using our [self-activation guide.](https://www.colt.net/help/readiness/products/transport-and-hsip-dia-services.html) If you have activated services, then Colt will schedule activation slots directly with you. Billing then begins three days after the service commencement date. View our [billing commencement policy](https://www.colt.net/help/readiness/understand-when-your-billing-starts.html) here.
- **Manage:** Once your service is passing traffic, the delivery is marked complete. The service is ready for you to manage and will be supported by the Colt operations team moving forward.

# <span id="page-26-1"></span>**Escalating your order**

To escalate your order, email: [emea.ccm.managers@colt.net](mailto:emea.ccm.managers@colt.net)

### <span id="page-26-2"></span>Voice & Collaboration Support: Repair & Maintenance

The key references for Repair and Maintenance are your Service ID, Circuit ID or Ticket ID.

Colt has three distinct types of tickets:

• **Repair ticket:** Used to report faults, incidents or outages on a service.

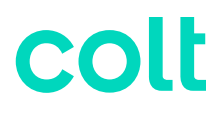

- **Change request (MACD):** Used to make a non-billing impacting change to an existing service.
- **Colocation request:** Used for site access, badging and field technical service (FTS) requests.

Note: The tickets above are managed by the Colt Operations team in EMEA.

### <span id="page-27-0"></span>**Estimated time to resolve.**

Ticket resolution times will vary depending on the complexity of the issue and may be dependent on third party supplier actions.

- Out-of-service (P1) repair tickets aim to be responded to within 1 hour.
- Impaired service (P2) repair tickets aim to be responded to within 4 hours.

# <span id="page-27-1"></span>**Raising, Updating or Escalating Repair Tickets.**

Repair tickets should be raised to report faults, incidents, or outages. Have your Service ID ready.

- **Portal:** Follow our step-by-step guide to [create a repair ticket.](https://www.colt.net/help/control-center/support/creating-a-repair-ticket.html)
- **Phone:** +44 800 496 5000 Option 1, then 1, then 1 (24 hours)

#### **Viewing or updating an existing repair ticket (have your Service ID ready):**

- **Portal:** Follow our step-by-step guide to [viewing a repair ticket update or status.](https://www.colt.net/help/control-center/support/viewing-the-status-of-a-repair-ticket.html)
- **Phone:** +44 800 496 5000 Option 1, then 1, then 2 (24 hours)

#### **Escalating an existing repair ticket (have your Service ID ready):**

- **Portal:** Follow our step-by-step guide to [escalating a repair ticket.](https://www.colt.net/help/control-center/support/escalating-a-repair-ticket.html)
- **Phone:** +44 800 496 5000 Option 1, then 1, then 3 (24 hours)

**Note:** Escalations can be raised once per hour, a maximum of 5 times.

# <span id="page-27-2"></span>**Requesting a reason for outage (RFO)**

Upon ticket closure, we will provide a short summary of the RFO. To request a formal RFO, please have your closed ticket ID to hand and use one of the methods below:

• **Portal:** Follow our step-by-step guide on [requesting an RFO.](https://www.colt.net/help/control-center/support/creating-a-reason-for-outage-request.html)

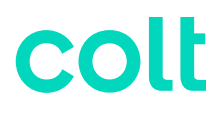

• **Phone:** +44 800 496 5000 - Option 1, then 1, then 1 (24 hours)

**Note:** RFOs can only be requested for closed tickets and can take up to 5 business days to provide.

### <span id="page-28-0"></span>**Raising a Voice Complete change request**

Change requests are non-billing impacting adds, changes or removes / deletes to existing services. To raise a change request, use one of the following methods:

- **Portal:** [Sign-in to Control Centre](https://controlcenter.colt.net/login)
	- $\circ$  Follow this path: Services  $>$  Change Requests (in change request box)  $>$  New Change Request > Voice Complete.
- **Phone:** +44 800 496 5000 Option 1, then 1, then 1 (24 hours)

For changes which impact your bill, please contact your Account Manager.

### <span id="page-28-1"></span>**Receiving Colt planned maintenance notifications.**

To receive notifications for Colt planned maintenance, use one of the methods below:

- **Portal:** [Sign-in to Control Centre](https://controlcenter.colt.net/login)
	- o Control Centre system administrators can [create notification settings for other users](https://www.colt.net/help/control-center/admin/creating-a-notification-setting-for-a-user.html)
		- **Follow this path:** Admin, Notification Management, Add New Setting.
	- o Control Centre users can [create notification settings for themselves:](https://www.colt.net/help/control-center/general/creating-a-notification-setting.html)
		- Click your username, then click **Notifications**. Click **Add New Setting**.
- **Email:** [change.management.emea@colt.net](mailto:change.management.emea@colt.net) (Provide your customer number, full name, contact number, email and whether you would like to subscribe for maintenance and/or ticket notifications.)

### <span id="page-28-2"></span>**Notifying Colt about your planned maintenance.**

To notify Colt about your own planned maintenance in advance, use one of the methods below:

- **Phone:** +44 800 496 5000 Option 4 (09:00-17:00 GMT)
- **Email:** [change.management.emea@colt.net](mailto:change.management.emea@colt.net) (Provide details of the service ID or circuit ID(s) affected, the date and time of your planned maintenance.)

### <span id="page-28-3"></span>Voice & Collaboration Support: Billing

Important: In most cases, you will need your **billing account number (BAN)** or **Invoice account number**.

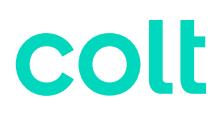

# <span id="page-29-0"></span>**Raising a new billing ticket request**

Billing requests should be raised for any billing or invoice inquiries, disputes, name or address changes, payment or collections inquiries, and general bill-related questions. To raise a new billing request, please have your service ID to hand and use one of the methods below:

- **Portal:** Follow our step-by-step guide on [creating a billing request.](https://www.colt.net/help/control-center/billing/creating-a-billing-request.html)
- **Phone:** +44 800 496 5000 Option 2, then 1 (08:00–17:00 GMT)
- **Email:** [emeabilling@colt.net](mailto:emeabilling@colt.net) (Reference your invoice number or billing account number.)

**Note:** You can dispute charges for multiple services on a single request, but they must all roll-up to the same billing account number (BAN).

# <span id="page-29-1"></span>**Requesting a billing ticket update**

To get an update or escalate an existing billing ticket, use one of the methods below:

- **Portal:** Follow our step-by-step guide to [viewing the status of a billing request](https://www.colt.net/help/control-center/billing/viewing-the-status-of-a-billing-request.html)
- **Phone:** +44 800 496 5000 Option 2, then 1 (08:00–17:00 GMT)
- **Email:** [emeabilling@colt.net](mailto:emeabilling@colt.net) (Reference your ticket ID.)

**Note:** To escalate a ticket, contact us using the phone number or email above.

### <span id="page-29-2"></span>**Requesting service credit**

To request a service credit, use one of the methods below:

- **Portal:** [Sign-in to Control Centre](https://controlcenter.colt.net/login)
	- o **Follow this path**: Billing > Billing Requests. Create a new request. Select Invoice Charge Dispute > SLA Outage.
- **Phone:** +44 800 496 5000 Option 2, then 1 (08:00–17:00 GMT)
- **Email:** [emeabilling@colt.net](mailto:emeabilling@colt.net) (Provide the specified time period of the outage for review.)

**Note:** Our Billing team will assess whether a credit can be sanctioned or not.

### <span id="page-29-3"></span>**Changing a service to another billing account**

To change a service from one billing account to another, contact [emeabilling@colt.net](mailto:emeabilling@colt.net) providing the service ID and the associated BAN you would like to service to be billed under.

### <span id="page-30-0"></span>**Requesting a company name or invoice address change**

To request a company name or invoice address change, contact [emeabilling@colt.net](mailto:emeabilling@colt.net) providing your company name or address, company registration number and VAT number for both your existing entity and the new entity.

# <span id="page-30-1"></span>**Checking your bill before an invoice**

To check or identify potential errors in your bill before an official invoice is sent, we recommend you request a pre-bill check. To raise a pre-bill check, use one of the methods below:

- **Phone:** +44 800 496 5000 Option 2, then 1 (08:00–17:00 GMT)
- **Email:** [emeabilling@colt.net](mailto:emeabilling@colt.net) (Please provide your billing account number.)

**Note:** If you request this 'pro forma' invoice, it should not be processed for payment. Please only make payment once you receive your official invoice document.

### <span id="page-30-2"></span>**Requesting a statement of account**

To request a statement of account, please use one of the methods below:

- **Portal:** [Sign-in to Control Centre](https://controlcenter.colt.net/login)
	- o **Follow this path**: Billing > Billing Requests > Select Invoice Question > Statement of Account.
- **Phone:** +44 800 496 5000 Option 2, then 2 (08:00–17:00 GMT)
- **Email:** [ap.emea@colt.net](mailto:ap.emea@colt.net) (Provide your billing account number (BAN).

### <span id="page-30-3"></span>**Payment remittance**

Please send payment remittances to [remittances@colt.net](mailto:remittances@colt.net) along with the name of your business, customer number, payment date, currency, amount, our account reference and the invoice number (including any credit notes if applicable).

# <span id="page-30-4"></span>**Raising a payment query**

To raise a payment query, please call +44 800 496 5000 - Option 2, then 1 (08:00–17:00 GMT).

**Note:** Provide your billing account number and invoice number (if applicable).

# <span id="page-30-5"></span>Voice & Collaboration: Renewing or Disconnecting

### <span id="page-30-6"></span>**Renewing your service(s)**

There are two different types of renewals with Colt:

• **Service renewal:** Single or multiple services renewed separately under different agreements.

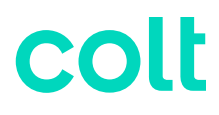

• **Customer renewal:** All your services renewed together under a master service agreement (MSA).

To discuss your renewal options, please contact your Account Manager or Customer Success Manager.

**Note**: We encourage you to contact us as early as possible to discuss your renewal so we can provide you with the most competitive offer prior to your service(s) term end date.

### <span id="page-31-0"></span>**Out of term services**

If your service has passed its contract term end date, then it is referred to as an 'out-of-term' service. This means the service is no longer bound to a contract and should be renewed to avoid price increases.

# <span id="page-31-1"></span>**Raising a disconnect**

Disconnects can only be raised for out-of-term services and take up to 30 business days from the submission date to be completed. If you decide to disconnect or terminate a service during the contractual term, an early termination charge will be applied.

To raise a disconnect request:

- Contact your Account Manager or Customer Success Manager or,
- [Sign-in to Control Centre](https://controlcenter.colt.net/login) and **follow this path:** Services > Disconnect Requests (in change request box) > New Disconnect Request.

**Note:** If any of the services you wish to disconnect are associated to other existing Colt services, please contact your Account Manager first to avoid incidents or outages.

### <span id="page-31-2"></span>**Checking disconnect status**

To check the status of your disconnect sign into the Portal here: [Sign-in to Control Centre](https://controlcenter.colt.net/login)

• **Follow this path**: Services > View (in order status box) > Click order number.

# <span id="page-32-0"></span>**Security Support**

# <span id="page-32-1"></span>Security Support: Portals

Use the Security Solutions portal (accessed from [Control Centre\)](https://controlcenter.colt.net/login) to manage Firewalls, Adaptive Network Security (ANS), Managed Security Services, Adaptive Threat Intelligence (ATI) security services.

The [SavvisStation MSS portal](https://mss.colt.net/) is used to manage your Security Log Monitoring (SLM) service.

# <span id="page-32-2"></span>**Requesting Portal Access**

To gain access to Control Centre, and the security solutions section, Security Log Monitoring (SLM) portal, or the DDoS Mitigation and Reporting Portal please contact your Account Manager or email [control.center@colt.net](mailto:control.center@colt.net) with your customer number, full name, and contact details.

If you are a new customer, contact your Colt representative.

### <span id="page-32-3"></span>**Retrieving your username or password**

- [Learn how to retrieve your Control Centre](https://www.colt.net/help/control-center/general/retrieving-your-username-or-password.html) username or password
- To reset your password for the DDoS Mitigation Reporting portal, email [control.center@colt.net](mailto:control.center@colt.net)

# <span id="page-32-4"></span>**Navigating the Portal**

- [Learn more about the Security Solutions portal](https://www.colt.net/help/security-solutions.html)
- [Learn more about the DDoS Mitigation and Reporting portal](https://www.colt.net/help/ddos-mitigation-reporting.html)

# <span id="page-32-5"></span>**Creating and managing portal support tickets**

Portal support tickets should be raised if you have Control Centre portal issues, outages, or require additional access for your user profile.

- **Portal:** 
	- o [Creating a portal support ticket](https://www.colt.net/help/control-center/support/creating-a-portal-support-ticket.html)
	- o [Viewing the status of a portal support ticket](https://www.colt.net/help/control-center/support/viewing-the-status-of-a-portal-support-ticket.html)
	- o [Viewing the details of a portal support ticket](https://www.colt.net/help/control-center/support/viewing-the-details-of-a-portal-support-ticket.html)
	- o [Updating information in a portal support ticket](https://www.colt.net/help/control-center/support/updating-information-in-a-portal-support-ticket.html)
	- o [Escalating a portal support ticket](https://www.colt.net/help/control-center/support/escalating-a-portal-support-ticket.html)
	- o [Closing a portal support ticket](https://www.colt.net/help/control-center/support/closing-a-portal-support-ticket.html)
- **Phone:** +44 800 496 5000 Option 5.

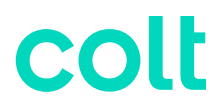

- **Email:** [control.center@colt.net](mailto:control.center@colt.netl)
	- $\circ$  To open a ticket, you will need to provide either your Customer Number, Billing Account Number (BAN) or Enterprise ID; along with a description of the issue and any supporting evidence (e.g., screenshots).
	- $\circ$  To get information on the status, or request an update on an existing ticket, you will need to provide your 8-digit portal support ticket reference number.

For issues with Security Logging Monitoring, please call +44 800 496 5000, Option 1, then Option 3, Option 3 (24 hours)

### <span id="page-33-0"></span>Security Support: Key Contacts

Below are key contacts for your Colt account depending on your request:

- **Sales or Product Migrations**: Account Manager
- **Account Management and Renewals**: Customer Success Professional
- **Service Design:** Sales Engineer (SE)
- **Configuration & Quoting:** Sales Support Associate (SSA)
- **Order Creation:** Order Entry (OE)
- **Order Delivery:** Customer Care Manager (CCM)
- **Service Activation:** Activations Engineer (only for activated services)
- **Repair Support for your service:** Service Desk
- **Billing support for your service:** Billing Desk

Colt also offers highly recommended Professional Services (outlined below) which can be purchased at any time during your contract. If you are interested, please reach out to your Account Manager or Customer Success Manager.

- **Service Management for your Account:** Customer Support Manager (CSM)
- **Dedicated Operational Support for your Account:** Enhanced Technical Operations (ETOPs)
- **Dedicated security manager for your account:** security account manager (SAM)

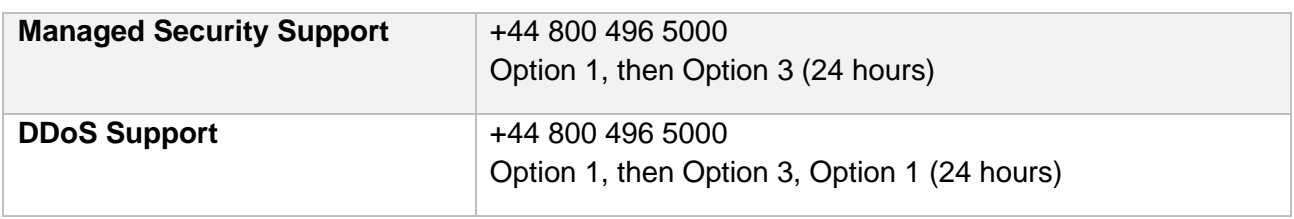

### <span id="page-33-1"></span>Security Support: Contact Us

# 'olt

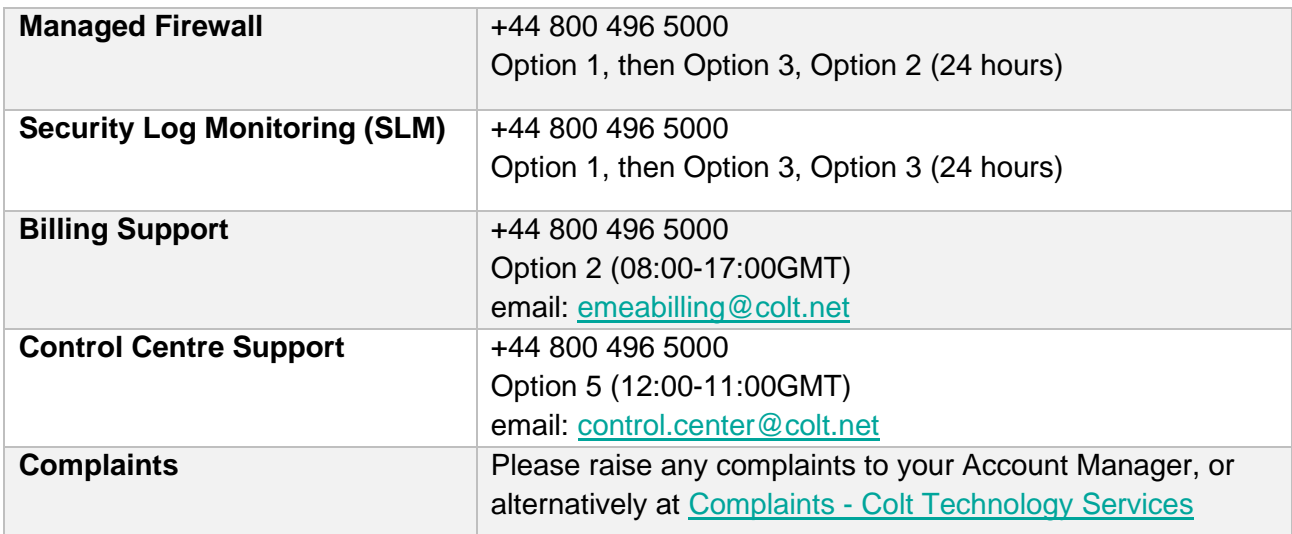

\*Please note: Intl Freephone: 0080053363273

# <span id="page-34-0"></span>Security Support: Orders

The key references for orders are your **order number** or **service ID**. Colt has two distinct types of orders:

- **New installs:** new service(s) to be installed.
- **Modifications**: an upgrade, downgrade, or other billing-impacting change to an existing service

#### **Estimated lead time:** [\(Learn more about our order intervals.](https://www.colt.net/help/readiness/understand-how-long-it-takes-to-install-service.html))

- *On-net* refers to services delivered by Colt without third-party supplier involvement.
- *Off-net* refers to the involvement of a local third-party supplier to deliver the last mile of service.

### <span id="page-34-1"></span>**Understanding the order stages**

To help you prepare for your new installation or modification order, visit our [Readiness site.](https://www.colt.net/help/readiness.html) (If you have ordered SD-WAN services, please read our specific [SD-WAN readiness page.](https://www.colt.net/help/readiness/products/sdwan-versa.html))

Outlined below are the key order-journey stages related to your service delivery:

- **Confirm:** Colt gathers technical information from your primary order contact to enable timely, accurate delivery. Get prepared by taking a look at our local contacts [guidelines](https://www.colt.net/help/readiness/assign-local-contacts.html) and [site-preparation guide.](https://www.colt.net/help/readiness/get-ready-for-equipment-and-service-installation.html)
- **Design:** Colt reserves network resources, finalizes your configuration requirements and conducts a site survey, if necessary, before confirming your delivery date.
- **Build & Test:** Colt completes the logical build and configuration of your service before testing thoroughly.

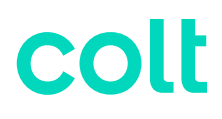

- **Activate:** Colt will schedule activation slots directly with you. Billing then begins three days after the service commencement date. View our [billing commencement policy](https://www.colt.net/help/readiness/understand-when-your-billing-starts.html) here.
- **Manage:** Once your service is passing traffic, the delivery is marked complete. The service is ready for you to manage and will be supported by the Colt operations team moving forward.

### <span id="page-35-0"></span>**Escalating your order**

To escalate your order, email: [emea.ccm.managers@colt.net](mailto:emea.ccm.managers@colt.net)

### <span id="page-35-1"></span>Security Support: Repair & Maintenance

The key references for repair and maintenance of security services are your **service ID or ticket ID.** Colt has two types of security tickets:

- **Security repair ticket:** Used to report faults, incidents, or outages on a service.
- **Security change request:** Used to make a non-billing impacting change to an existing service.

**Note:** The tickets above are managed by the Colt Security Operations Centre (SOC).

### <span id="page-35-2"></span>**Estimating time to resolve**

Ticket resolution times will vary depending on complexity of the issue and may be dependent on third-party supplier actions.

### <span id="page-35-3"></span>**Raising or viewing a new security repair ticket**

Security repair tickets should be raised to report faults, incidents, or outages on security services. To raise a new security repair ticket, please have your service ID to hand and use one of the methods below:

- **Portal:** [Learn how to create a security repair ticket](https://www.colt.net/help/control-center/support/creating-a-security-repair-ticket.html) for all security services except Security Log Monitoring and view an existing ticket [Learn how to view the status of a security repair](https://www.colt.net/help/control-center/support/viewing-the-status-of-a-security-repair-ticket.html)  [ticket.](https://www.colt.net/help/control-center/support/viewing-the-status-of-a-security-repair-ticket.html)
- **Phone:** +44 800 496 5000 Option 1, then Option 3 (24 hours)
	- o **Submenu Security Options:** 
		- **Option 1:** DDoS
		- **Option 2:** Managed Firewall
		- **Option 3:** Security Log Management (SLM)

For Security Log Monitoring, sign in to the [SavvisStation MSS portal.](https://mss.colt.net/) Click **Support** > **Create**.

#### **Escalating an existing repair ticket (have your Service ID ready):**

- **Portal:** Follow our step-by-step guide to [escalating a repair ticket.](https://www.colt.net/help/control-center/support/escalating-a-repair-ticket.html)
- **Phone:** +44 800 496 5000 Option 1, then 1, then 3 (24 hours)

**Note:** Escalations can be raised once per hour, a maximum of 5 times.

# <span id="page-36-0"></span>**Requesting a reason for outage (RFO)**

Upon ticket closure, we will provide a short summary of the RFO. To request a formal RFO, please have your closed ticket ID to hand and use one of the methods below:

- **Portal:** Follow our step-by-step guide on [requesting an RFO for your security repair ticket.](https://www.colt.net/help/control-center/support/creating-a-reason-for-outage-request-for-a-security-repair-ticket.html)
- **Phone:** +44 800 496 5000 Option 1, then 1, then 1 (24 hours)

**Note:** RFOs can only be requested for closed tickets and can take up to 5 business days to provide.

# <span id="page-36-1"></span>**Raising a change request or modification.**

Change requests are non-billing impacting adds, changes or removes / deletes to existing services. To raise a change request, use one of the following methods:

- **Portal:**
	- o For all security services *except* Security Log Monitoring: Learn how to [create a](https://www.colt.net/help/control-center/services/creating-a-security-change-request.html)  [security change request.](https://www.colt.net/help/control-center/services/creating-a-security-change-request.html)
	- o For Security Log Monitoring, sign in to the [SavvisStation MSS portal.](https://mss.colt.net/) Click **Support** > **Create**.
- **Phone:** +44 800 496 5000 Option 1, then 3 (24 hours)

For changes which impact your bill, please contact your Account Manager.

### <span id="page-36-2"></span>**Receiving Colt planned maintenance notifications.**

To receive notifications for Colt planned maintenance, use one of the methods below:

- **Portal:** [Sign-in to Control Centre](https://controlcenter.colt.net/login)
	- o Control Centre system administrators can [create notification settings for other users](https://www.colt.net/help/control-center/admin/creating-a-notification-setting-for-a-user.html)
		- **Follow this path:** Admin, Notification Management, Add New Setting.
	- o Control Centre users can [create notification settings for themselves:](https://www.colt.net/help/control-center/general/creating-a-notification-setting.html)
		- **Follow this path:** Click your username, Notifications, Add New Setting.
- **Email:** [change.management.emea@colt.net](mailto:change.management.emea@colt.net) (Provide your customer number, full name, contact number, email and whether you would like to subscribe for maintenance and/or ticket notifications.)

# <span id="page-36-3"></span>**Notifying Colt about your planned maintenance.**

To notify Colt about your own planned maintenance in advance, use one of the methods below:

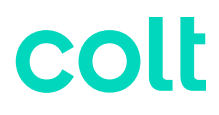

- **Phone:** +44 800 496 5000 Option 4 (09:00-17:00 GMT)
- **Email:** [change.management.emea@colt.net](mailto:change.management.emea@colt.net) (Provide details of the service ID or circuit ID(s) affected, the date and time of your planned maintenance.)

### <span id="page-37-0"></span>**Managing your security services**

For helpful guidance on managing your security services, please visit the below links depending on your service. Note, guides are not available for all security services.

- [Adaptive Network Security](https://www.lumen.com/content/dam/lumen/help/security-solutions/adaptive-network-security-reports-user-guide.pdf)
- [Managed Security](https://www.lumen.com/content/dam/lumen/help/security-solutions/adaptive-network-security-user-guide-splunk.pdf)
- [DDoS Mitigation Service](https://www.lumen.com/content/dam/lumen/help/ddos-mitigation-reporting/getting-started-with-the-ddos-mitigation-and-reporting-portal.pdf)
- [Adaptive Threat Intelligence](https://www.lumen.com/content/dam/lumen/help/security-solutions/adaptive-threat-intelligence-user-guide.pdf)

### <span id="page-37-1"></span>Security Support: Billing

Important: In most cases, you will need your **billing account number (BAN)** or **Invoice account number**.

### <span id="page-37-2"></span>**Raising a new billing ticket request**

Billing requests should be raised for any billing or invoice inquiries, disputes, name or address changes, payment or collections inquiries, and general bill-related questions. To raise a new billing request, please have your service ID to hand and use one of the methods below:

- **Portal:** Follow our step-by-step guide on **[creating a billing request.](https://www.colt.net/help/control-center/billing/creating-a-billing-request.html)**
- **Phone:** +44 800 496 5000 Option 2, then 1 (08:00–17:00 GMT)
- **Email:** [emeabilling@colt.net](mailto:emeabilling@colt.net) (Reference your invoice number or billing account number.)

**Note:** You can dispute charges for multiple services on a single request, but they must all roll-up to the same billing account number (BAN).

### <span id="page-37-3"></span>**Requesting a billing ticket update**

To get an update or escalate an existing billing ticket, use one of the methods below:

- **Portal:** Follow our step-by-step guide to viewing the status of a billing request
- **Phone:** +44 800 496 5000 Option 2, then 1 (08:00–17:00 GMT)
- **Email:** [emeabilling@colt.net](mailto:emeabilling@colt.net) (Reference your ticket ID.)

**Note:** To escalate a ticket, contact us using the phone number or email above.

### <span id="page-37-4"></span>**Requesting service credit**

To request a service credit, use one of the methods below:

• **Portal:** [Sign-in to Control Centre](https://controlcenter.colt.net/login) 

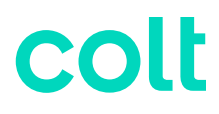

- o **Follow this path**: Billing > Billing Requests. Create a new request. Select Invoice Charge Dispute > SLA Outage.
- **Phone:** +44 800 496 5000 Option 2, then 1 (08:00–17:00 GMT)
- **Email:** [emeabilling@colt.net](mailto:emeabilling@colt.net) (Provide the specified time period of the outage for review.)

**Note:** Our Billing team will assess whether a credit can be sanctioned or not.

### <span id="page-38-0"></span>**Changing a service to another billing account**

To change a service from one billing account to another, contact [emeabilling@colt.net](mailto:emeabilling@colt.net) providing the service ID and the associated BAN you would like to service to be billed under.

### <span id="page-38-1"></span>**Requesting a company name or invoice address change**

To request a company name or invoice address change, contact [emeabilling@colt.net](mailto:emeabilling@colt.net) providing your company name or address, company registration number and VAT number for both your existing entity and the new entity.

### <span id="page-38-2"></span>**Checking your bill before an invoice**

To check or identify potential errors in your bill before an official invoice is sent, we recommend you request a pre-bill check. To raise a pre-bill check, use one of the methods below:

- **Phone:** +44 800 496 5000 Option 2, then 1 (08:00–17:00 GMT)
- **Email:** [emeabilling@colt.net](mailto:emeabilling@colt.net) (Please provide your billing account number.)

**Note:** If you request this 'pro forma' invoice, it should not be processed for payment. Please only make payment once you receive your official invoice document.

### <span id="page-38-3"></span>**Requesting a statement of account**

To request a statement of account, please use one of the methods below:

- **Portal:** [Sign-in to Control Centre](https://controlcenter.colt.net/login)
	- o **Follow this path**: Billing > Billing Requests > Select Invoice Question > Statement of Account.
- **Phone:** +44 800 496 5000 Option 2, then 2 (08:00–17:00 GMT)
- **Email:** [ap.emea@colt.net](mailto:ap.emea@colt.net) (Provide your billing account number (BAN).

### <span id="page-38-4"></span>**Payment remittance**

Please send payment remittances to [remittances@colt.net](mailto:remittances@colt.net) along with the name of your business, customer number, payment date, currency, amount, our account reference, and the invoice number (including any credit notes if applicable).

### <span id="page-38-5"></span>**Raising a payment query**

To raise a payment query, please call +44 800 496 5000 - Option 2, then 1 (08:00–17:00 GMT).

**Note:** Provide your billing account number and invoice number (if applicable).

# <span id="page-39-0"></span>Security Support: Renewing or Disconnecting

# <span id="page-39-1"></span>**Renewing your service(s)**

There are two different types of renewals with Colt:

- **Service renewal:** Single or multiple services renewed separately under different agreements.
- **Customer renewal:** All your services renewed together under a master service agreement (MSA).

To discuss your renewal options, please contact your Account Manager or Customer Success Manager.

**Note**: We encourage you to contact us as early as possible to discuss your renewal so we can provide you with the most competitive offer prior to your service(s) term end date.

### <span id="page-39-2"></span>**Out of term services**

If your service has passed its contract term end date, then it is referred to as an 'out-of-term' service. This means the service is no longer bound to a contract and should be renewed to avoid price increases.

# <span id="page-39-3"></span>**Raising a disconnect**

Disconnects can only be raised for out-of-term services and take up to 30 business days from the submission date to be completed. If you decide to disconnect or terminate a service during the contractual term, an early termination charge will be applied.

To raise a disconnect request:

- Contact your Account Manager or Customer Success Manager or,
- [Sign-in to Control Centre](https://controlcenter.colt.net/login) and **follow this path:** Services > Disconnect Requests (in change request box) > New Disconnect Request.

**Note:** If any of the services you wish to disconnect are associated to other existing Colt services, please contact your Account Manager first to avoid incidents or outages.

# <span id="page-39-4"></span>**Checking disconnect status**

To check the status of your disconnect sign into the Portal here: [Sign-in to Control Centre](https://controlcenter.colt.net/login)

• **Follow this path**: Services > View (in order status box) > Click order number.